Edition: C20150526A

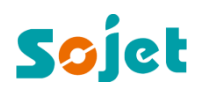

# **Elfin IH**

## **Handheld High Resolution Inkjet Printer**

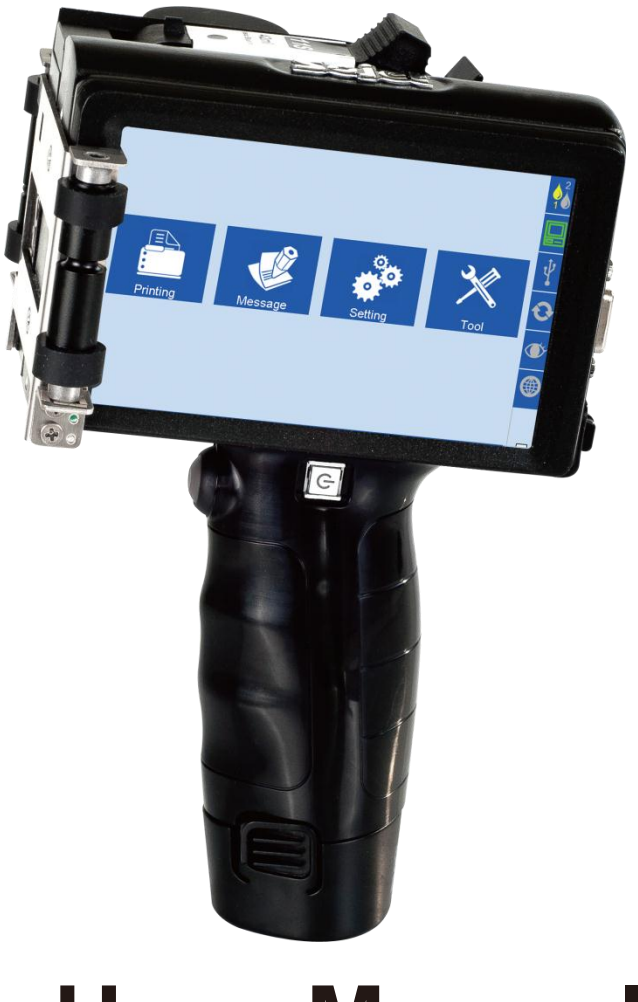

## **User Manual**

Sojet Electronics(Xiamen) Co.,Ltd.

## **IMPORTANT**

To ensure the best printing quality, we recommend using only our specified High Resolution Inkjet Printer of cartridges and the corresponding accessories. Any malfunction or poor printing quality caused by improper use of other kinds of inks or accessories will be not be guarranteed.

## **Safety Precautions**

There is high voltage inside the machine when it is live. To avoid accident, maintenance or disassembly by unqualified or unauthorized person is strictly prohibited.

Do not expose ink to direct sunlight or high temperature (35℃ above). The heat of direct sunlight or high temperature will affect ink's storage life and print quality.

If you get ink spill on the eyes or skin during use, clean your eyes or skin by clean water.

Ink leakage inside printer can result in burnout damage to the machine. Switch off the machine and unplug it from power outlet when there's ink leakage inside printer. Contact qualified service technician for test and repair.

## **Warning Signs**

**Caution:** The sign "  $\bigwedge$  " indicates information for caution of possible damage to hardware of inkjet printer or data loss.

Attention: The sign " **XX** indicates important notes helpful for your trouble-free operation of the machine.

## **Content**

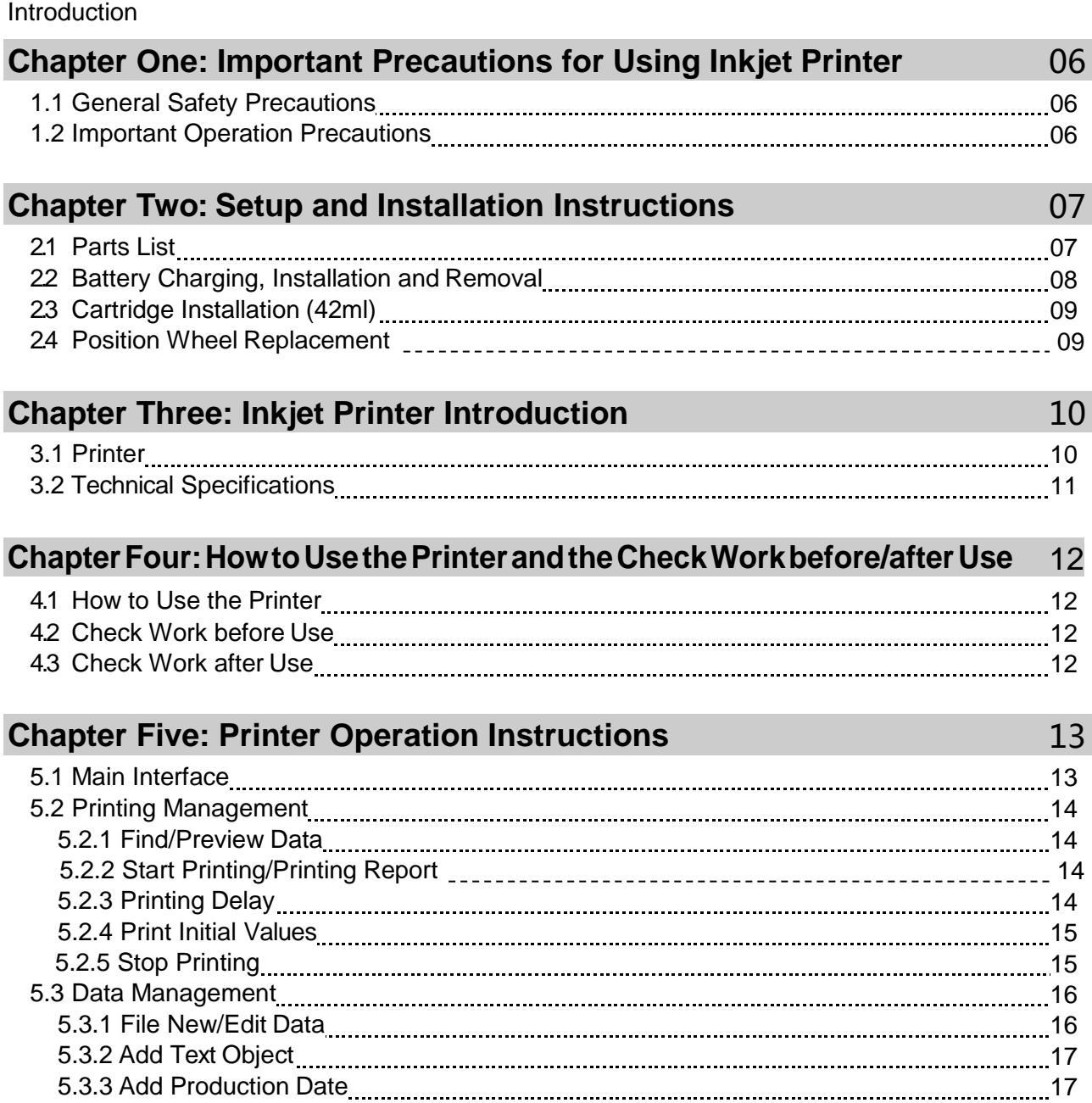

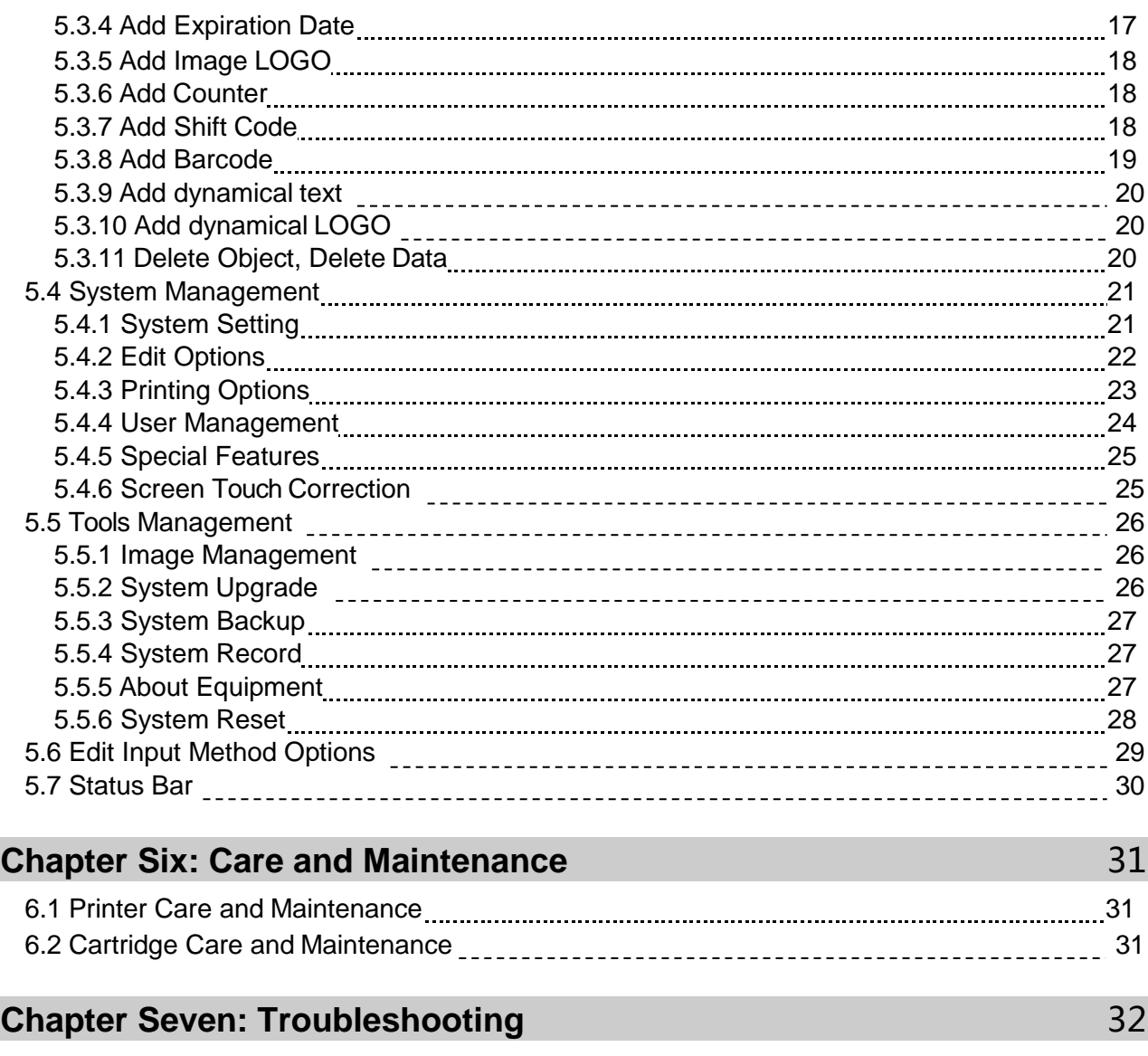

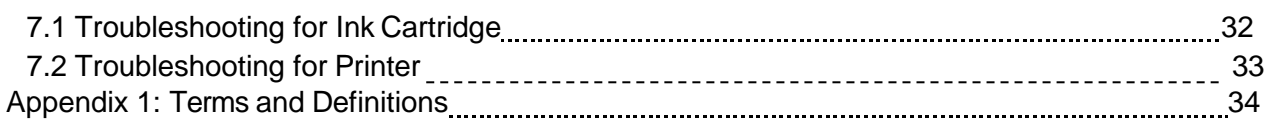

Please read this manual carefully before you use this equipment.

## **Introduction**

Thank you for your purchase of Handheld High resolution printer. We want you to get helpful information for your work with this equipment; therefore we would like to explain a little bit about how to use this machine by this user manual by the following content:

- Important precautions for use of the machine
- Introduction of printer: Parts and components of the machine
- Setup and Installation Instructions: Instructions for Equipment Setup and Cartridge Installation.
- How to use the printer and the check work before/after use of the printer: explanations of general operation and startup/shutdown.
- Operation instructions: explanations on how to new/edit data for printing, and how to adjust printer settings.
- Care and Maintenance: Care and maintenance for printer and cartridge
- Troubleshooting: Common failures occurred and solutions
- Appendix 1 Terms and Definitions: Definitions for terms used in this document.

Please read this user manual carefully before first use of the printer for full understanding and attention of important information so that you will get maximum use from your new equipment. This will also help you have a quick reference to related sections when you have any problems during use.

*Note 1:* If you cannot solve the problem encountered during use, please contact us for assistance.

*Note 2:* The information contained herein is subject to change without notice. The amended information will be updated in user manual by newedition.

*Note 3:* Any machine failure or damage caused by user's negligence in following this manual will not be covered by the warranty.

## **Chapter One: Important Precautions for Using Inkjet Printer**

Welcome to use Handheld High resolution printer Printer. In order to protect your personal safety and user rights, ensure correct installation and operation, and full play of the machine, it is important that you read the precautions carefully.

### **1.1 General Safety Precautions**

1.1.1 Do not operate printer in explosion hazard area.

1.1.2 Do not operate printer when the printing object surface temperature exceeds100℃.

1.1.3 Open flame or sparkle-hazard is not allowed in printing operationarea.

1.1.4 Make sure the printing direction is not pointing to people, animal or any other object that may be blotted by ink.

1.1.5 See to the dust-proof and damp-proof of the printer.

#### **Battery Protection: see to the following precautions for battery protection:**

1.1.6 Do not get printer overheated or exposed to direct sunlight. Avoid printer from catching fire.

1.1.7 Avoid abrupt temperature change to the printer. The abrupt temperature change will cause vapor condensation expansion inside printer, and the expansion will lead to battery discharge and corrosion acceleration. Give one hour interval in room temperature environment before moving printer to high temperature environment from low temperatureenvironment.

1.1.8 For your safety's sake, it is strongly suggested that you use our company's originalbatteries.

1.1.9 Do not use other batteries than suggested and do not disintegrate or modify original batteries. Otherwise, danger or machine failure may occur.

Note: Our Company shall not be liable for any accident or printer failure caused by your use of non-original batteries, disintegrated or altered batteries.

## **1.2 Important Operation Precautions**

1.2.1 Do not poke or impact the touch screen sharply.

1.2.2 Make sure that the positioning wheels roll on contact with printing object so as to keep throw distance controlled within 0.5-2.5mm.

1.2.3 Use Non-woven to wipe the nozzle plate when the print is not clear or dots are missing.

1.2.4 Make sure to insert or remove ink cartridge by an angle of 15 degree so as not to damage the cartridge.

1.2.5 Do not insert or remove ink cartridge while the machine is in printing process so as not to cause damage to the cartridge.

1.2.6 Do not use compressed air for cleaning the touch screen. High pressure of the compressed air will damage the touch screen.

1.2.7 Do not use compressed air for direct or indirect cleaning of the ink cartridge. High pressure of the compressed air will damage the nozzle plate.

1.2.8 Read Chapter Seven for troubleshooting when there's failure occurs. If you cannot solve the problem encountered, contact your local dealer or our after-sale service for assistance.

Note: Depending on properties, some ink cartridge may require to be removed from printer after use. Turn off the machine and remove the cartridge from printer. Wipe the printhead clean with Nonwoven; cap the printhead with the designed cap for prevention of the nozzles from clogging. (Contact our after-sale service for ink propertiesinformation.)

## **Chapter Two: Installation and Setup Instructions**

This chapter will illustrate how to set up the equipment and how to install an ink cartridge. Firstly please check the machine parts by looking at the packing picture and parts list.

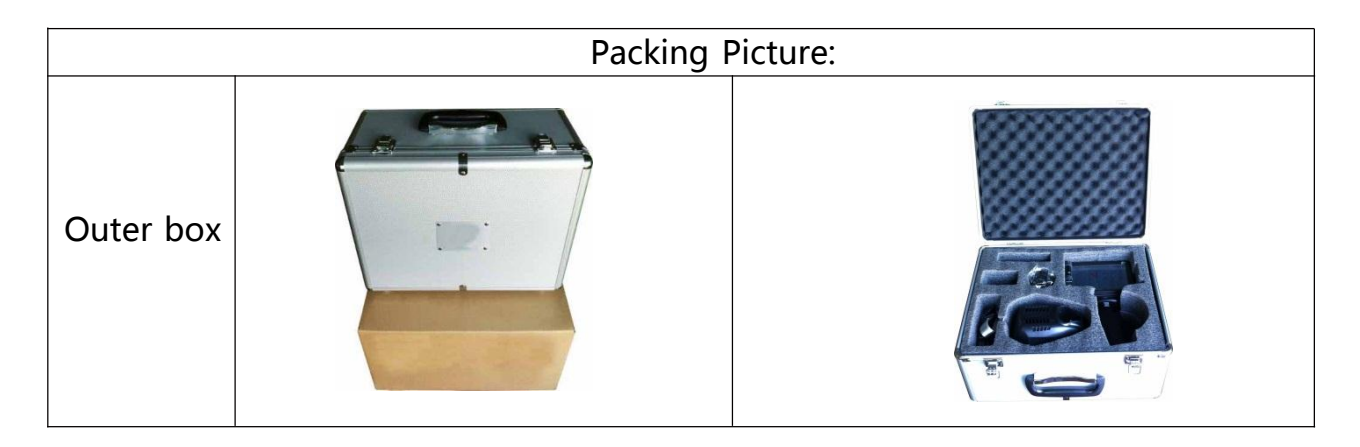

#### **2.1 Parts List**

Once you have unpacked your machine, check to make sure that you have all the parts shown here.

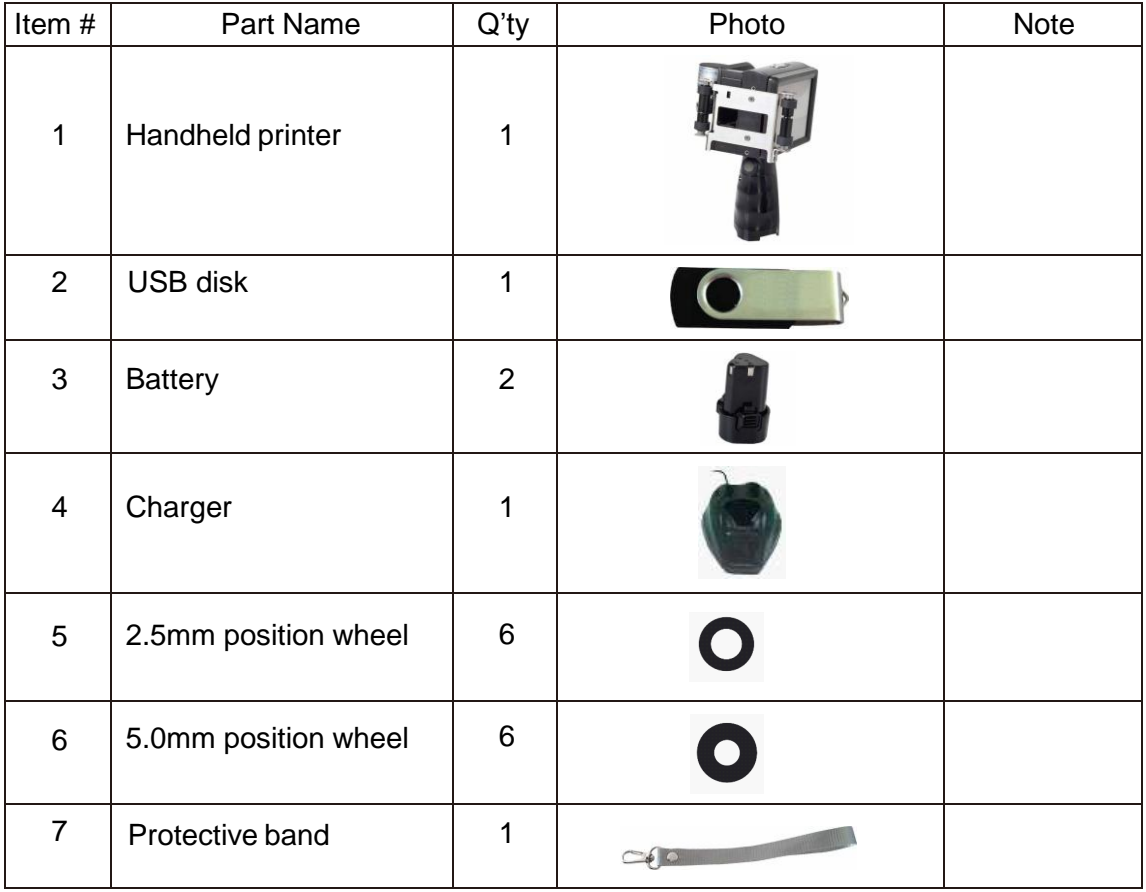

#### **2.2 Battery Charging, Installation and Removal**

**2.2.1 Battery Charging**

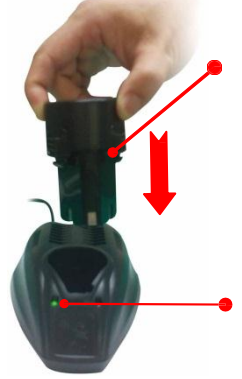

**Battery charging: Insert battery into charger.**

**Green indicator light: battery not inserted or battery fully charged.**

#### **2.2.2 Battery Installation and Removal**

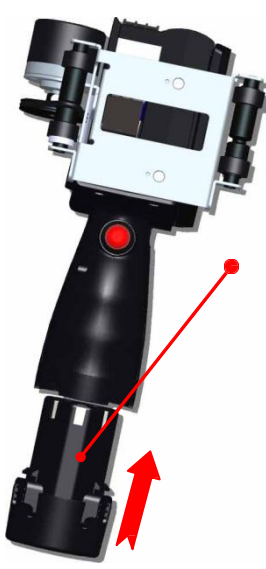

**Battery installation: Put the battery into compartment in the handle of the printer; listen for a click indicating the battery has snapped to place.**

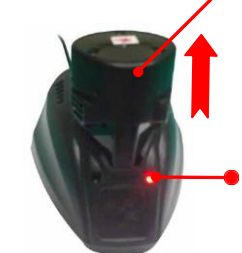

**Battery charging finished: remove battery from charger.**

**Red indicator light: Battery is on charge.**

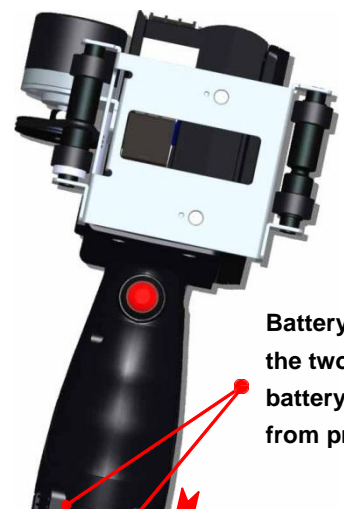

**Battery removal: press the two lock catches on battery, remove battery from printer.**

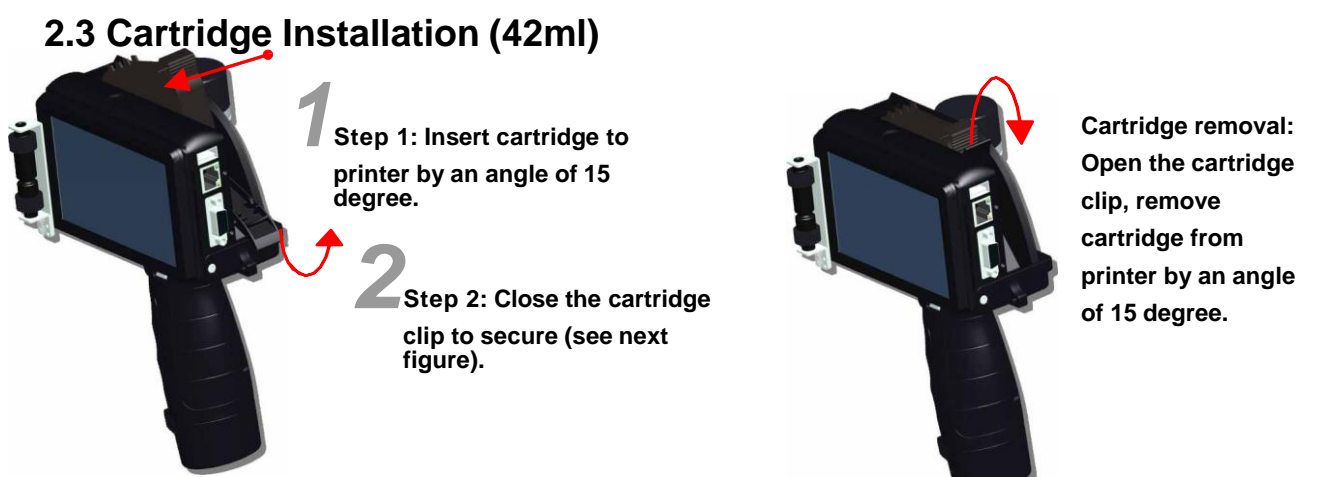

#### **2.4 Position Wheel Replacement**

For different substrates, there are three position wheels available (1.5mm, 2.5mm, 5mm). The one installed on the printer is 1.5mm.

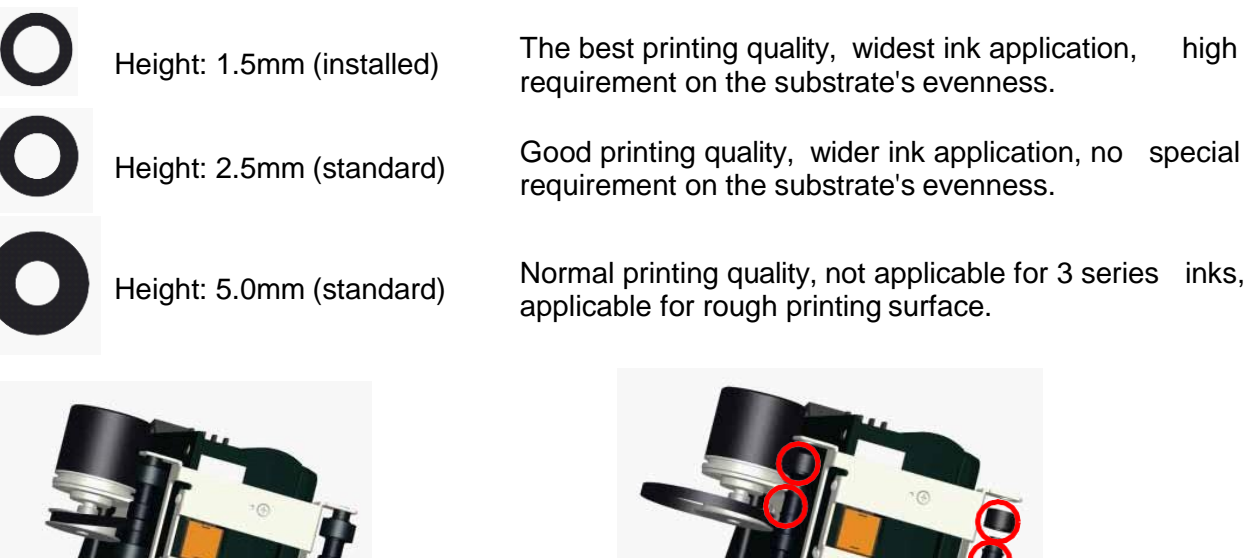

1. Take off the two screws besides the reflector.

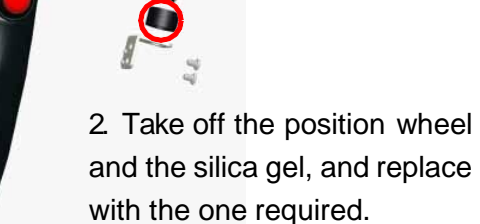

Note: While replacing the position wheels, need to change the DPI setting accordingly:

- 1) 1.5mm wheel corresponding DPI range 295-305
- 2) 2.5mm wheel corresponding DPI range 260-270
- 3) 5mm wheel corresponding DPI range 200-210 09

## **Chapter Three: Inkjet Printer Introduction**

**3.1 Printer**

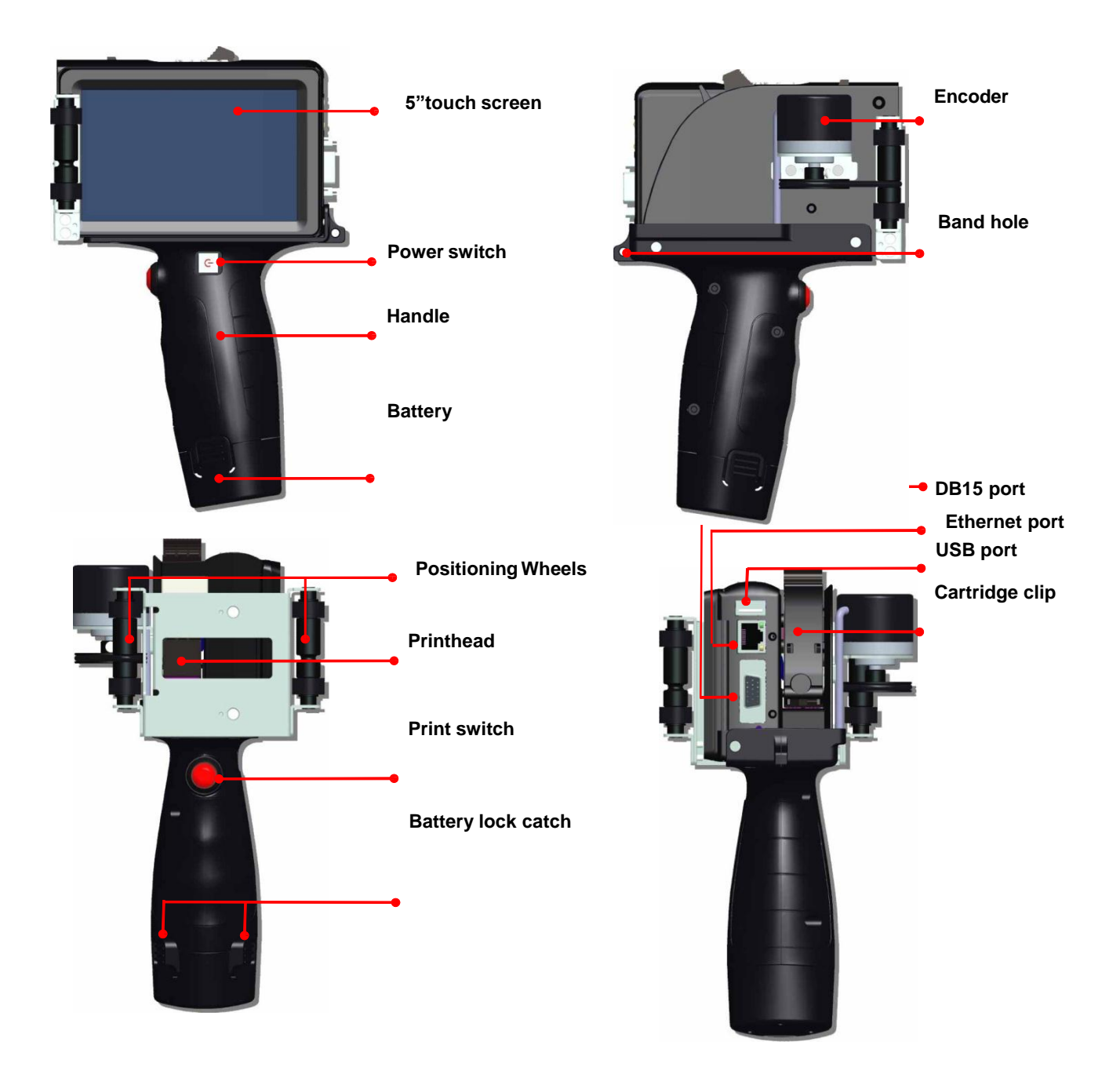

#### **3.2 Technical Specifications**

#### **A. Performance Values**

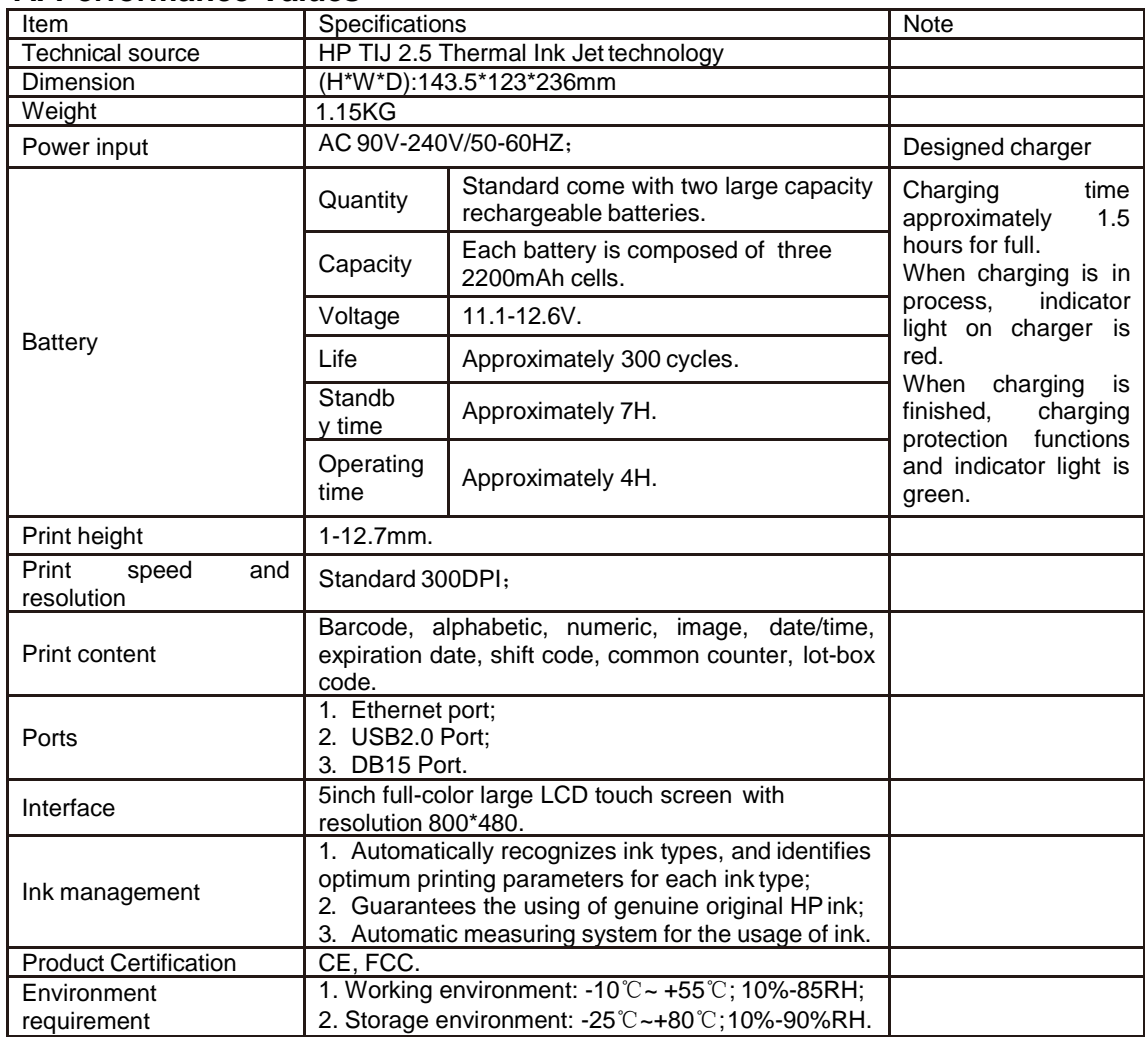

#### **B. Features:**

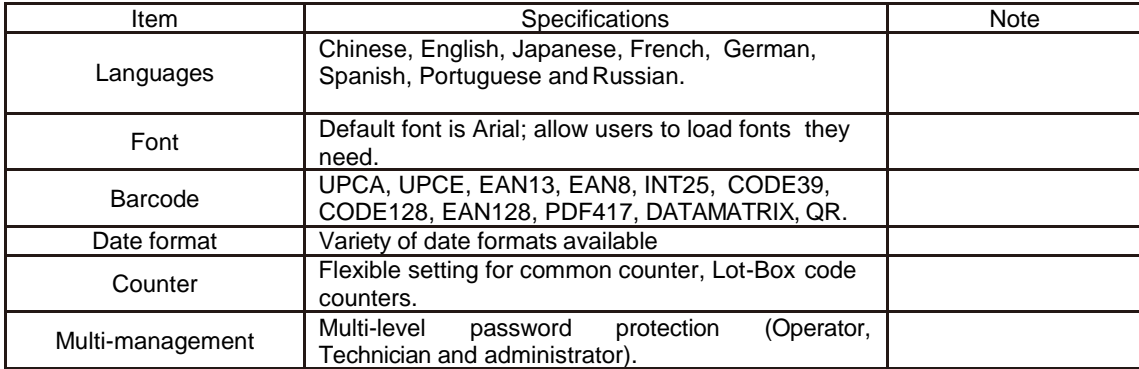

#### **C. Ink Solutions:**

- 1. Support 42ml cartridge of HP TIJ2.5 technology;
- 2. Support ink of various colors: black, red, green, yellow andblue;
- 3. Support porous, semi-porous and non-porous substrates.

## **Chapter Four: How to Use the Printer and the Check Work before/after Use**

In this Chapter, you will learn how to use the printer, including check work before and after use.

#### **4.1 How to Use the Printer**

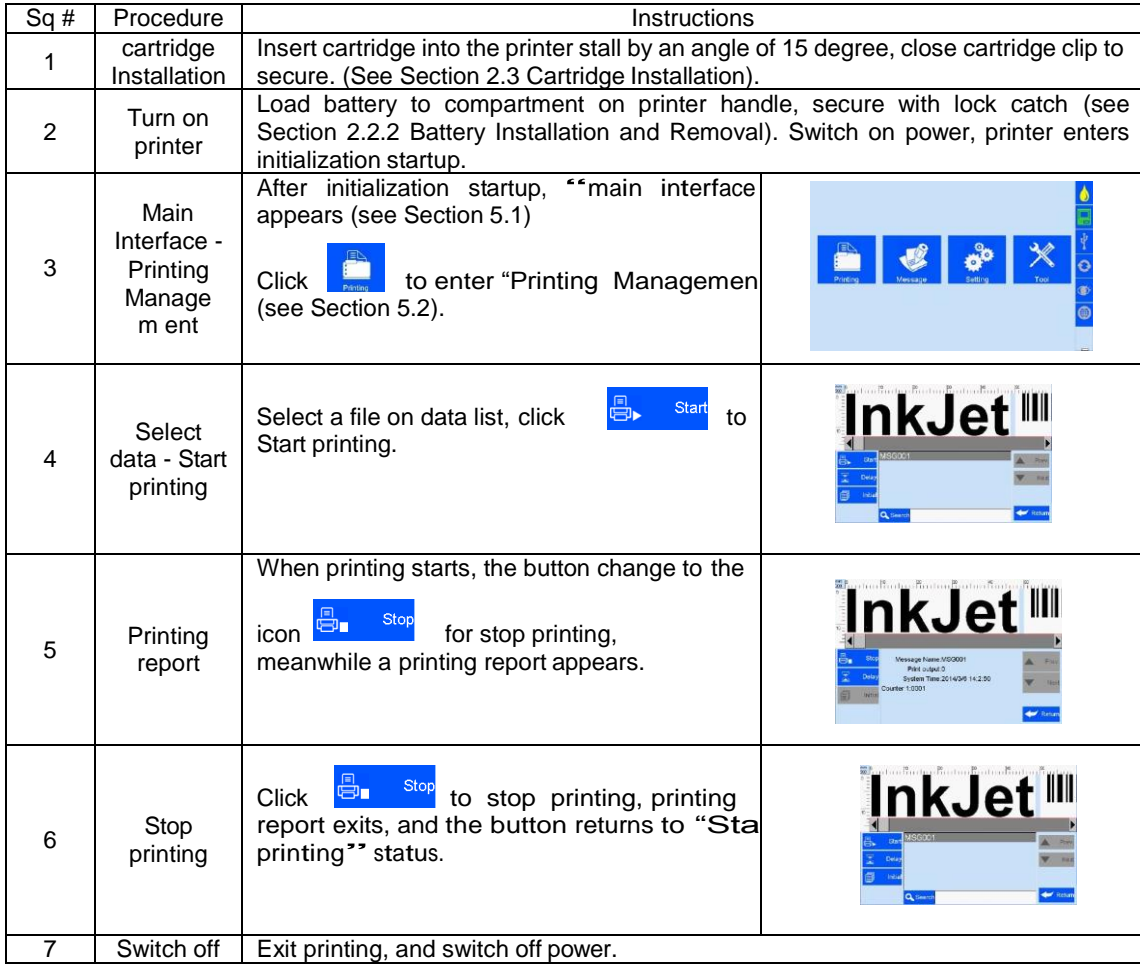

#### **4.2 Check Work before Use**

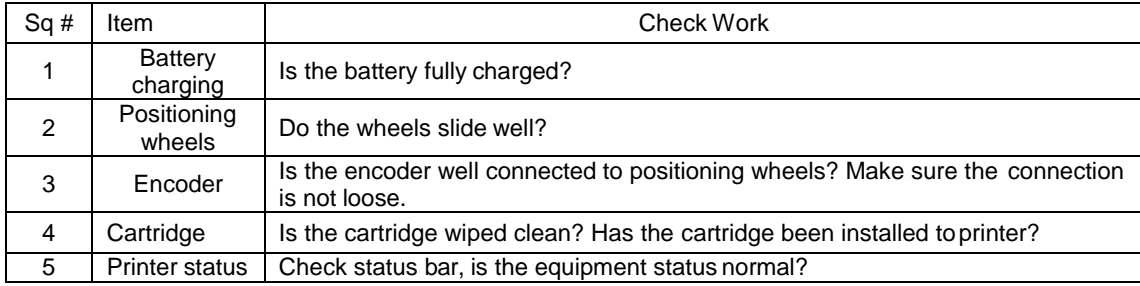

#### **4.3 Check Work after Use**

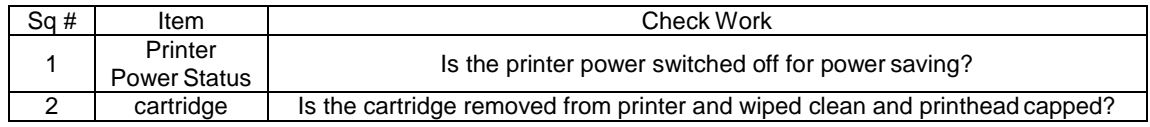

## **Chapter Five: Printer Operation Instructions**

This chapter explains how to operate printer interface, including Printing Management, Data Management, System Management, Tools Management, and Status Bar.

#### **5.1 Main Interface**

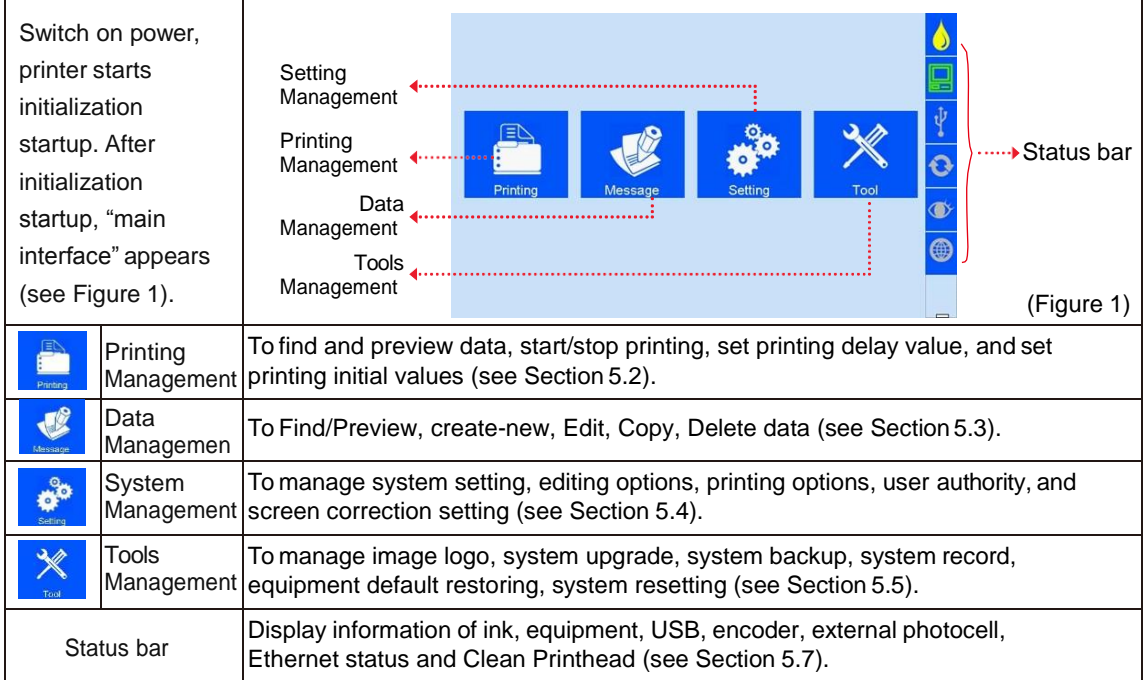

÷

#### **5.2 Printing Management**

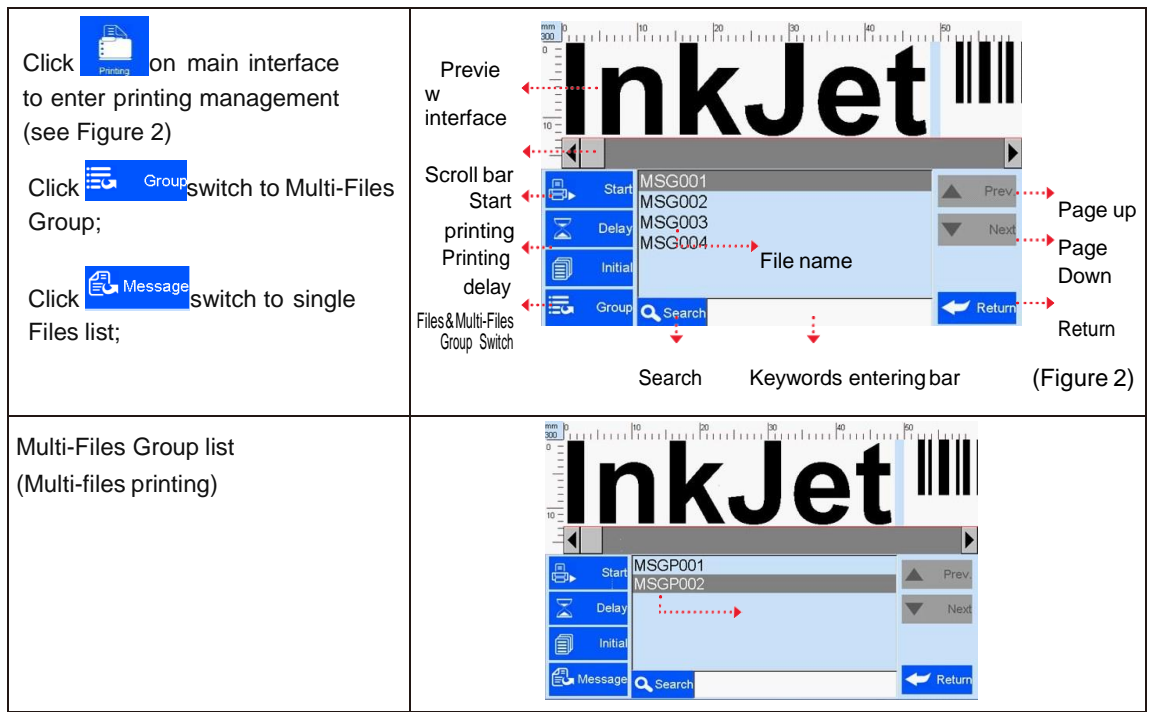

#### **5.2.1 Find/Preview Data (see Figure 2)**

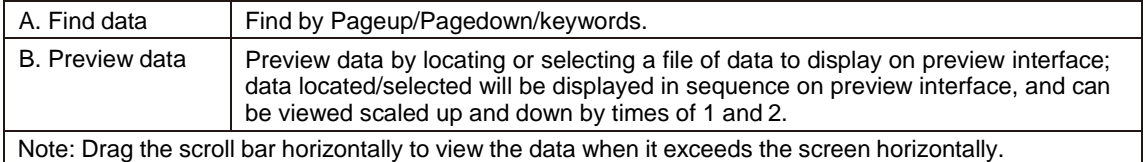

#### **5.2.2 Start Printing / Printing Report**

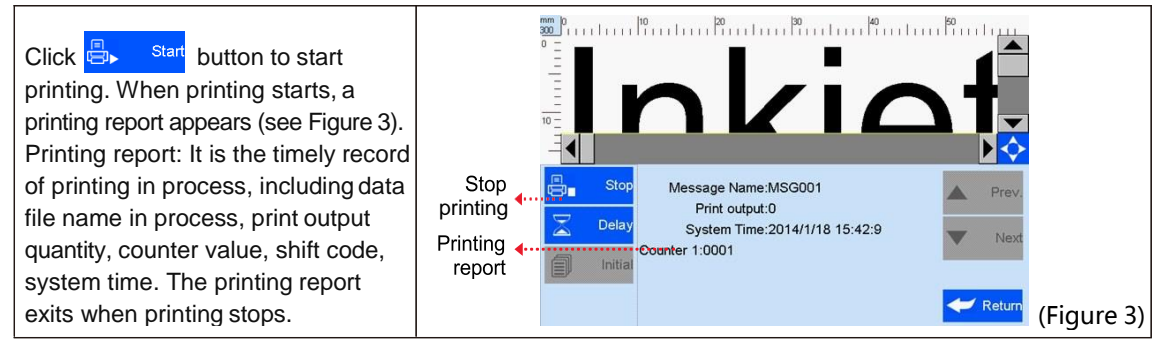

#### **5.2.3 Printing Delay**

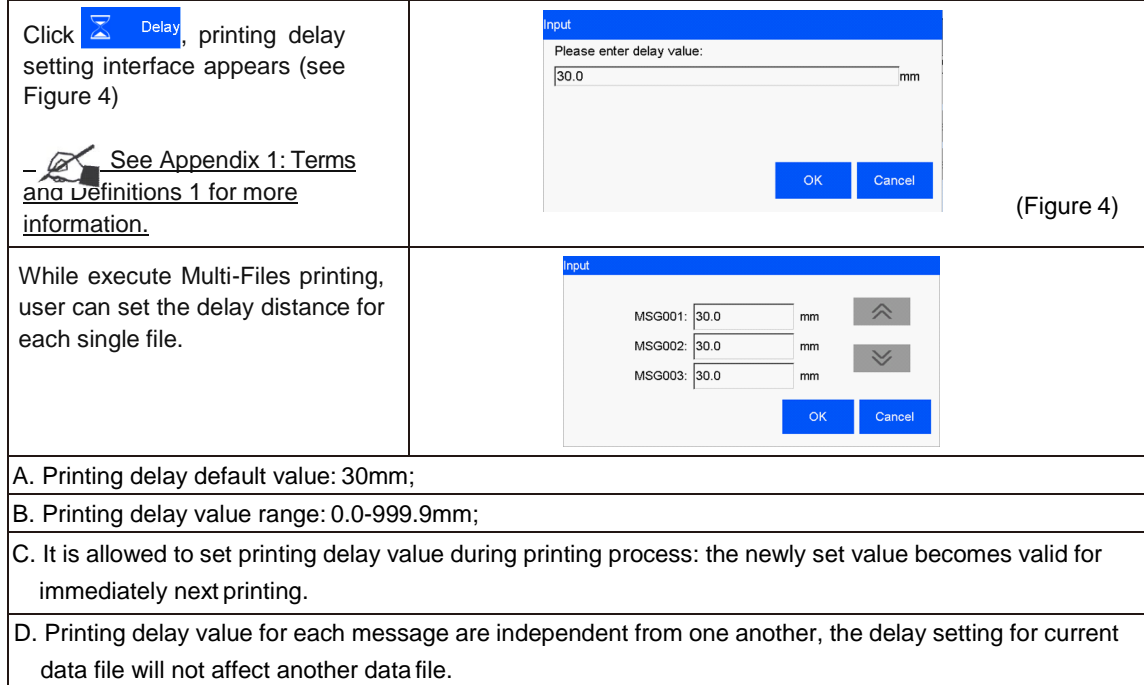

#### **5.2.4 Print Initial Values**

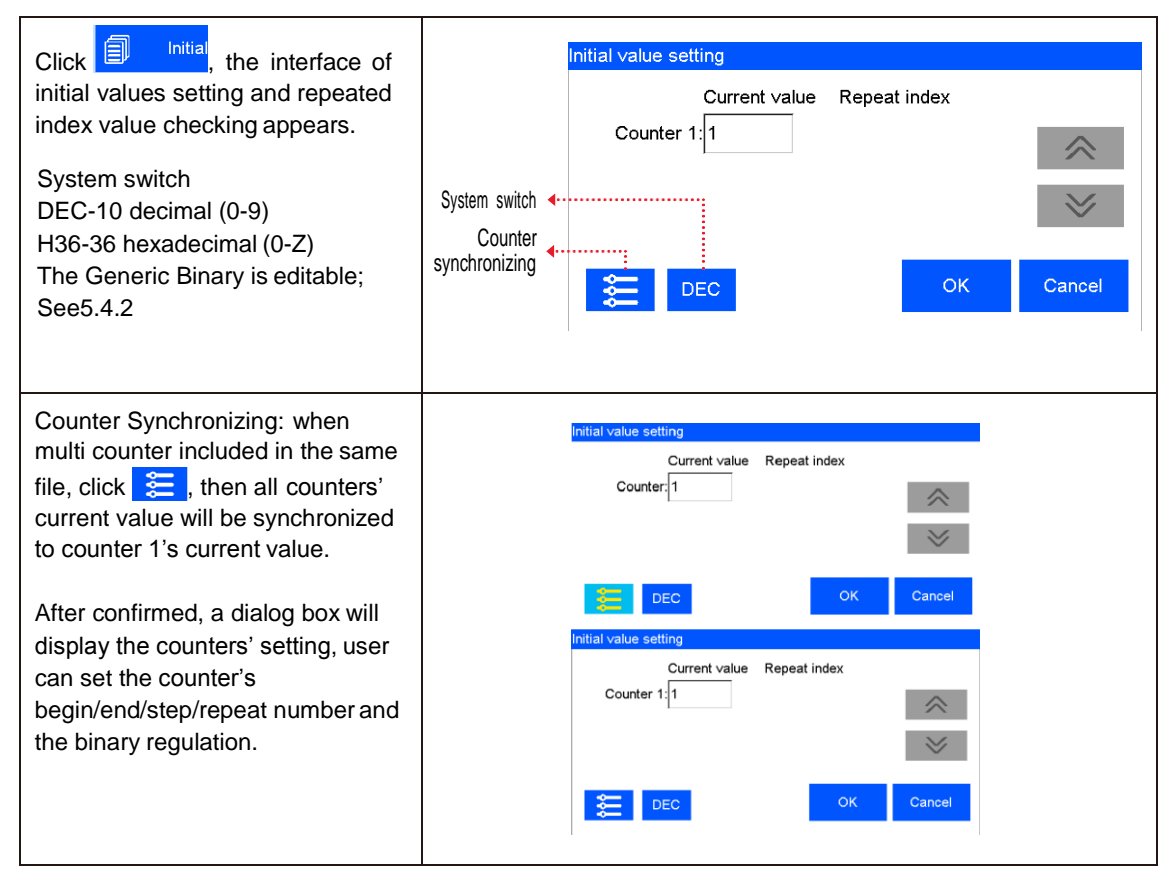

#### **5.2.5 Stop Printing**

Click **B**<sub>n</sub> Stop stop printing and exit printing report, return to Start Printing status (see Figure 2). Note: Printer automatically stops printing when there is case as power-off, out of ink, alarming etc.

#### nkJet<sup>III</sup> From the main interface click , enter the Files Management interface, user can create, edit and delete the file (s) or Multiple Files Group(s); MSGP001 Nev New ASGPOOS  $Click$   $\frac{1-\epsilon}{\epsilon}$  switch to Multi-Files Modif Modif Group. Copy Copy Dele y Click  $\left| \epsilon \right|$  Message switch to single files. Delet Grou Q Sear e Create new multi-files group: click A. Add new file: select the file from the list,  $click \rightarrow$  Add, add it to the multi-files group, kJe when there is no multi-files group exist, need to create first. add B. Files' sequence: click  $\frac{1}{2}$   $\frac{1}{2}$   $\frac{1$ **MSG001** Up **MSG001**  $\overline{\mathbf{v}}$ Ado ₹ **Down MSG002** adjust the sequence of the files. **MSG003 MSG003 MSG003** Delete S.  $p_{\text{rot}}$  $D<sub>0</sub>$ C. Delete: delete the file(s) in the group. File list <…  $MSG004$ File list Ŵ  $D_f$ D. Search: User can search the needed file. E: Group Name: Maximum 15 characters, in the group  $\alpha$  search in the group in the group unique and cannot be null. The contract of the contract of the contract of the contract of the contract of the contract of the contract of the contract of the contract of the contract of the contract of the contract of the

#### **5.3.1New/Edit Data**

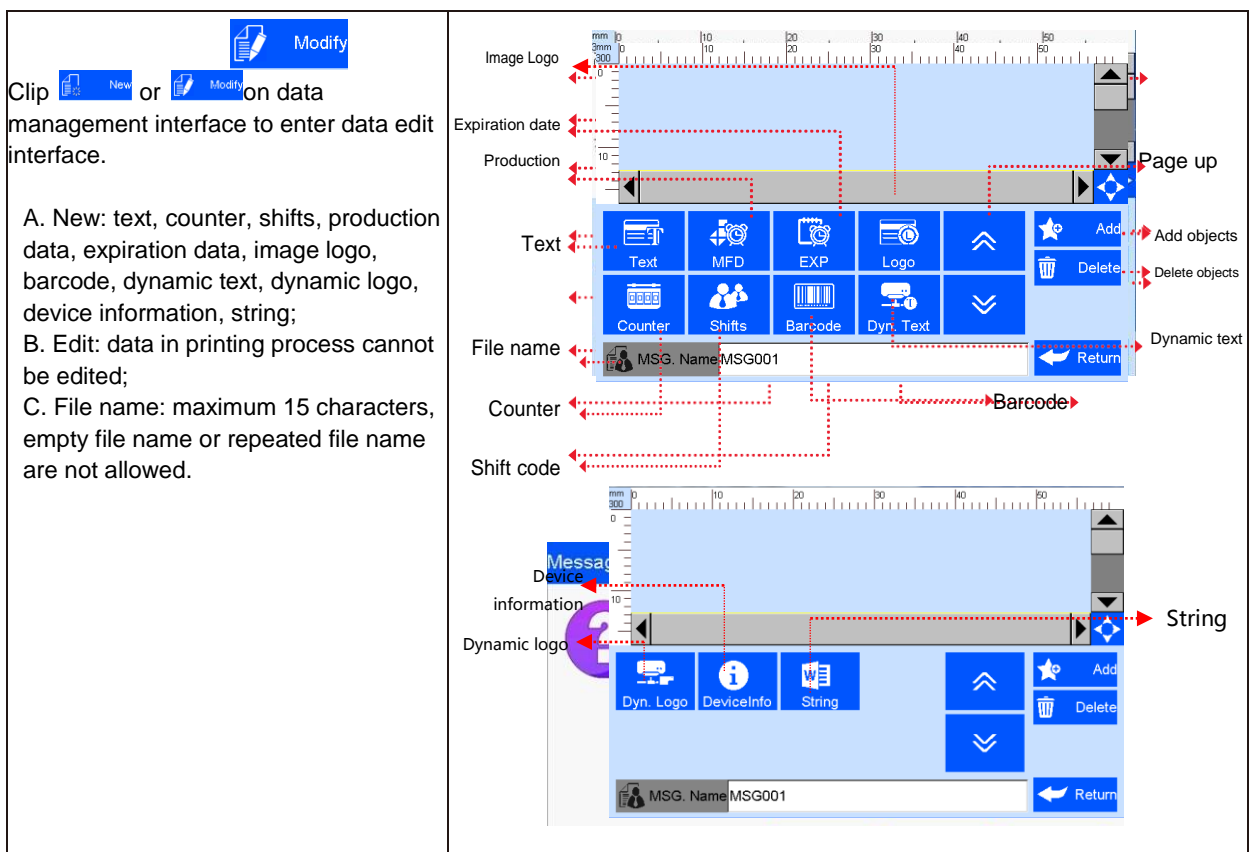

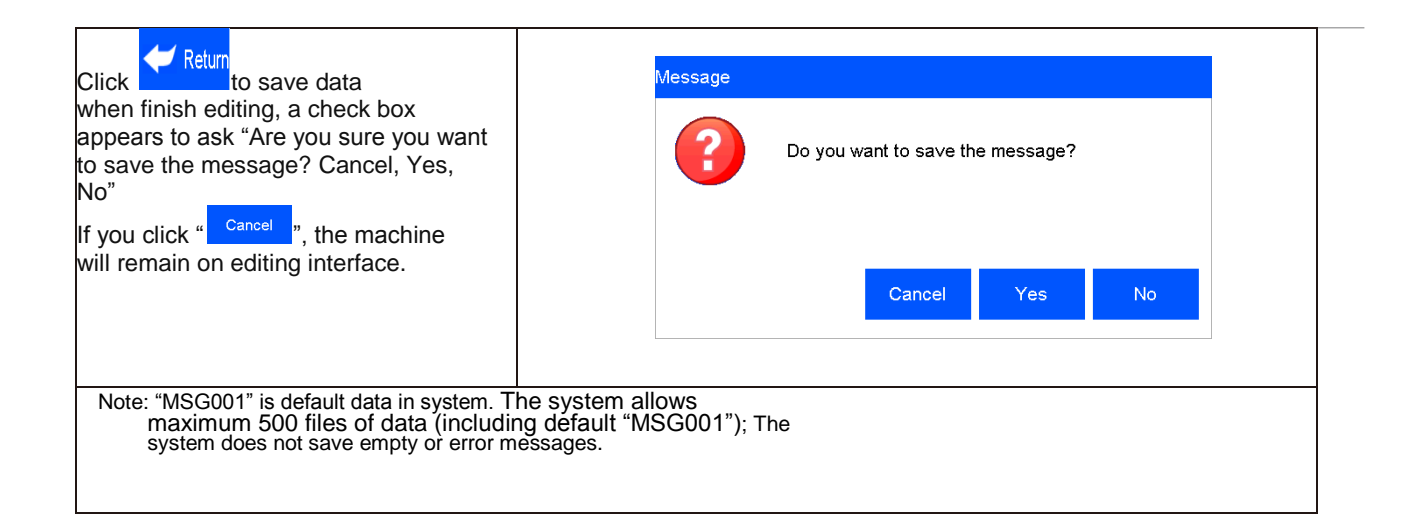

#### **5.3.2 Add Text Object**

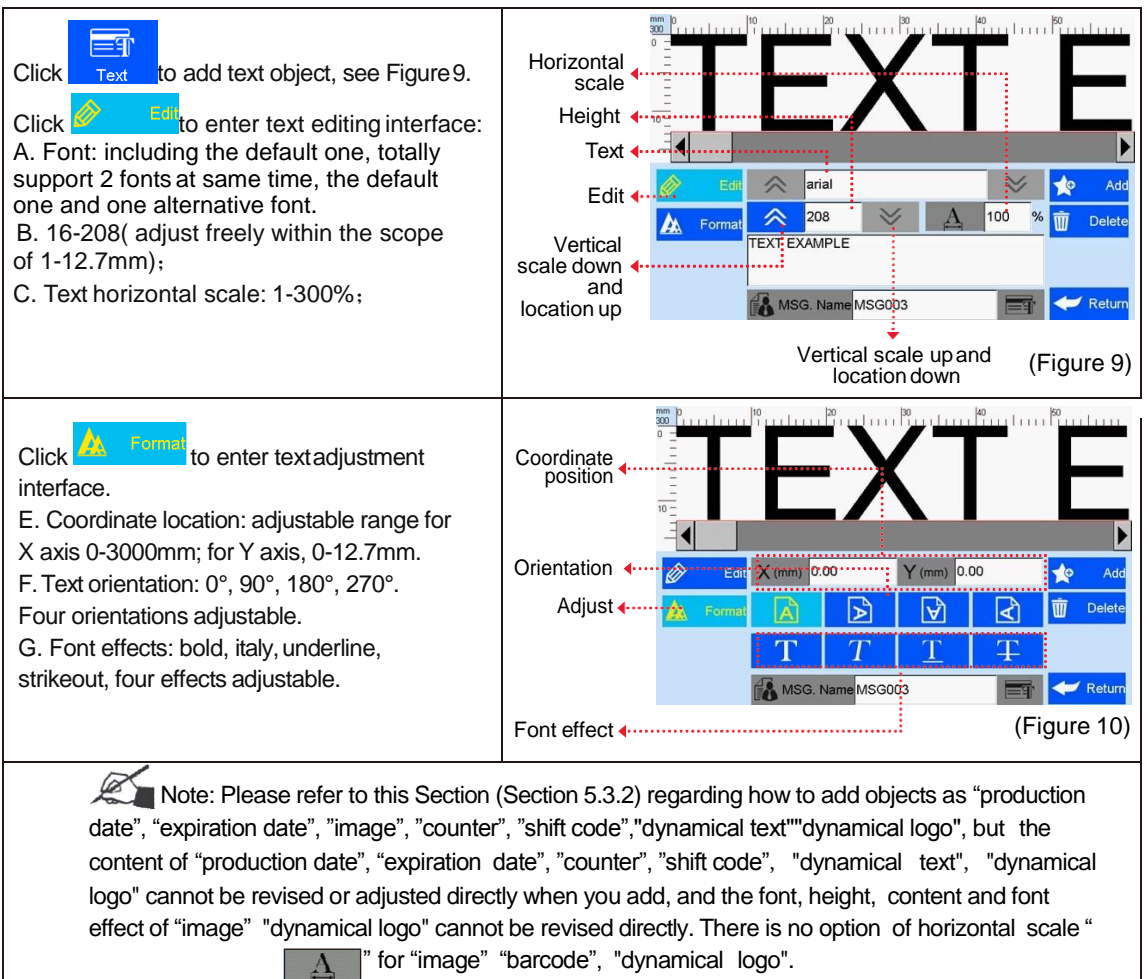

#### **5.3.3 Add Production Date**

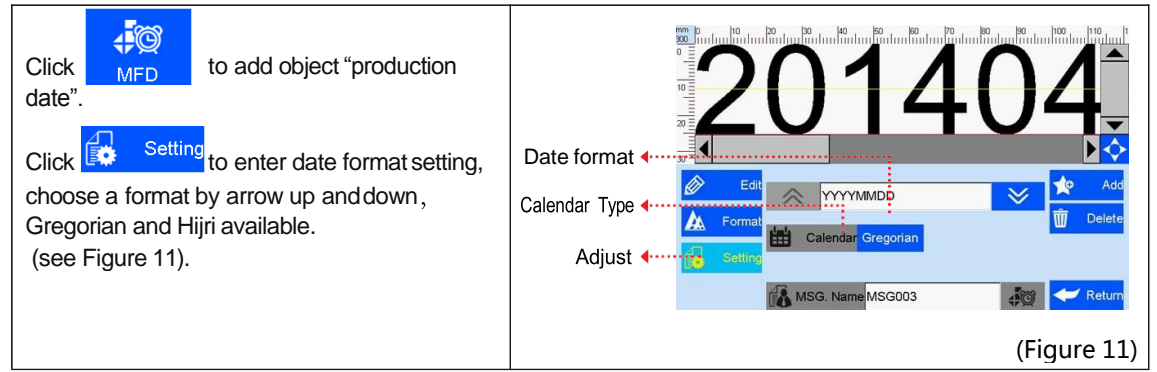

#### **5.3.4 Add Expiration Date**

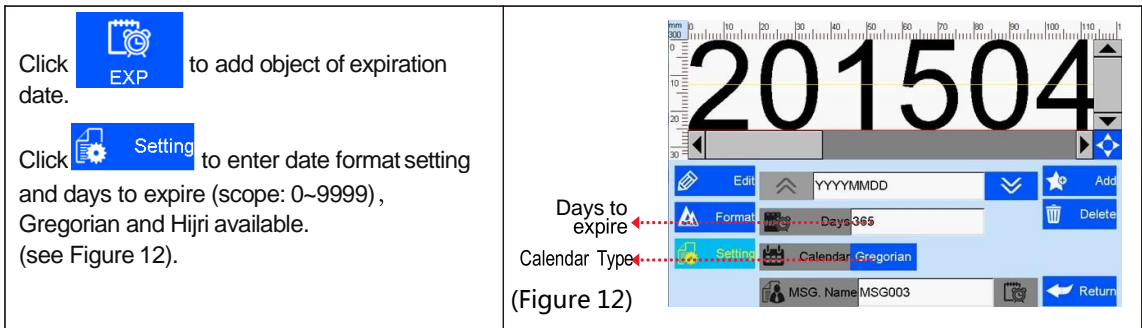

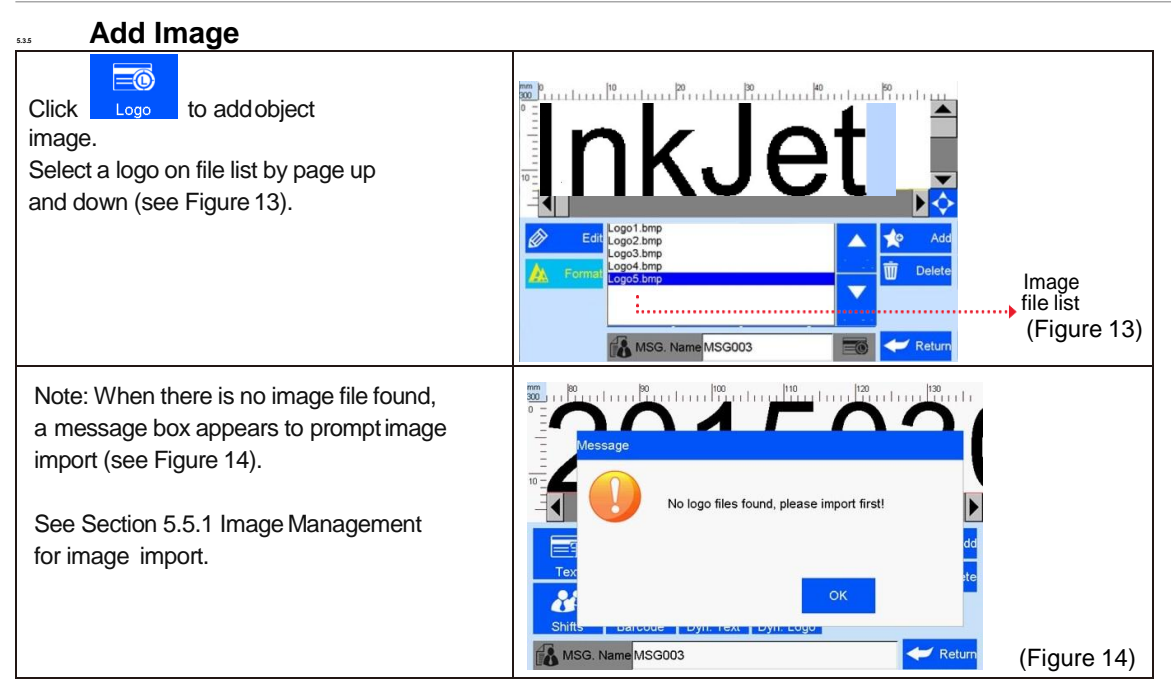

#### **5.3.6 Add Counter**

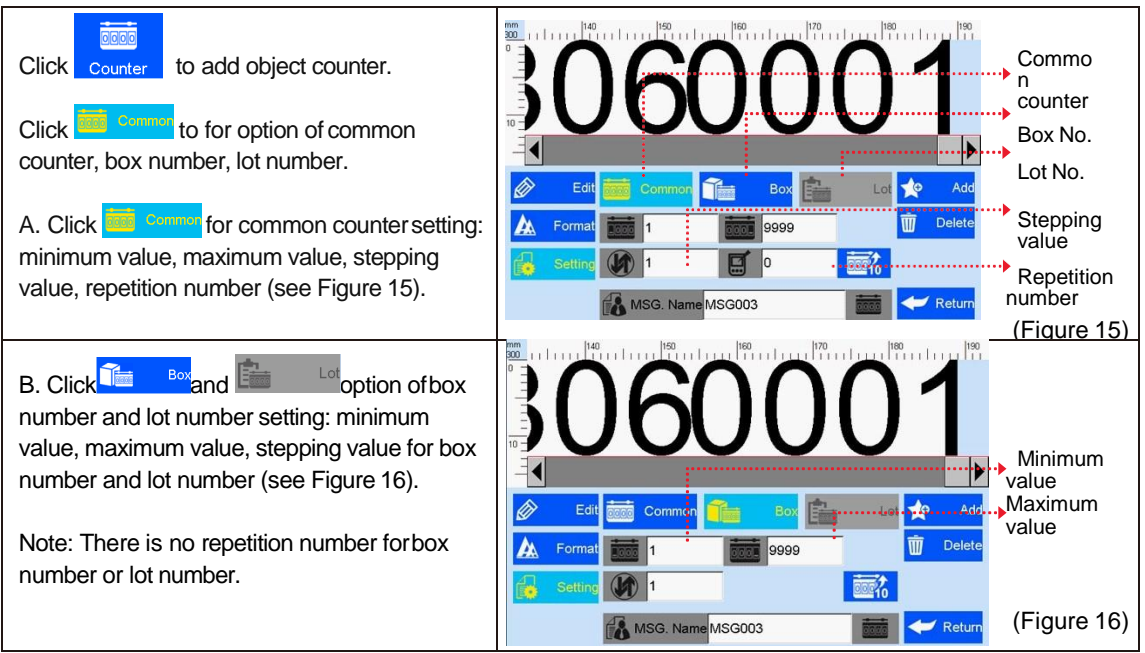

#### **5.3.7Add Shift Code**

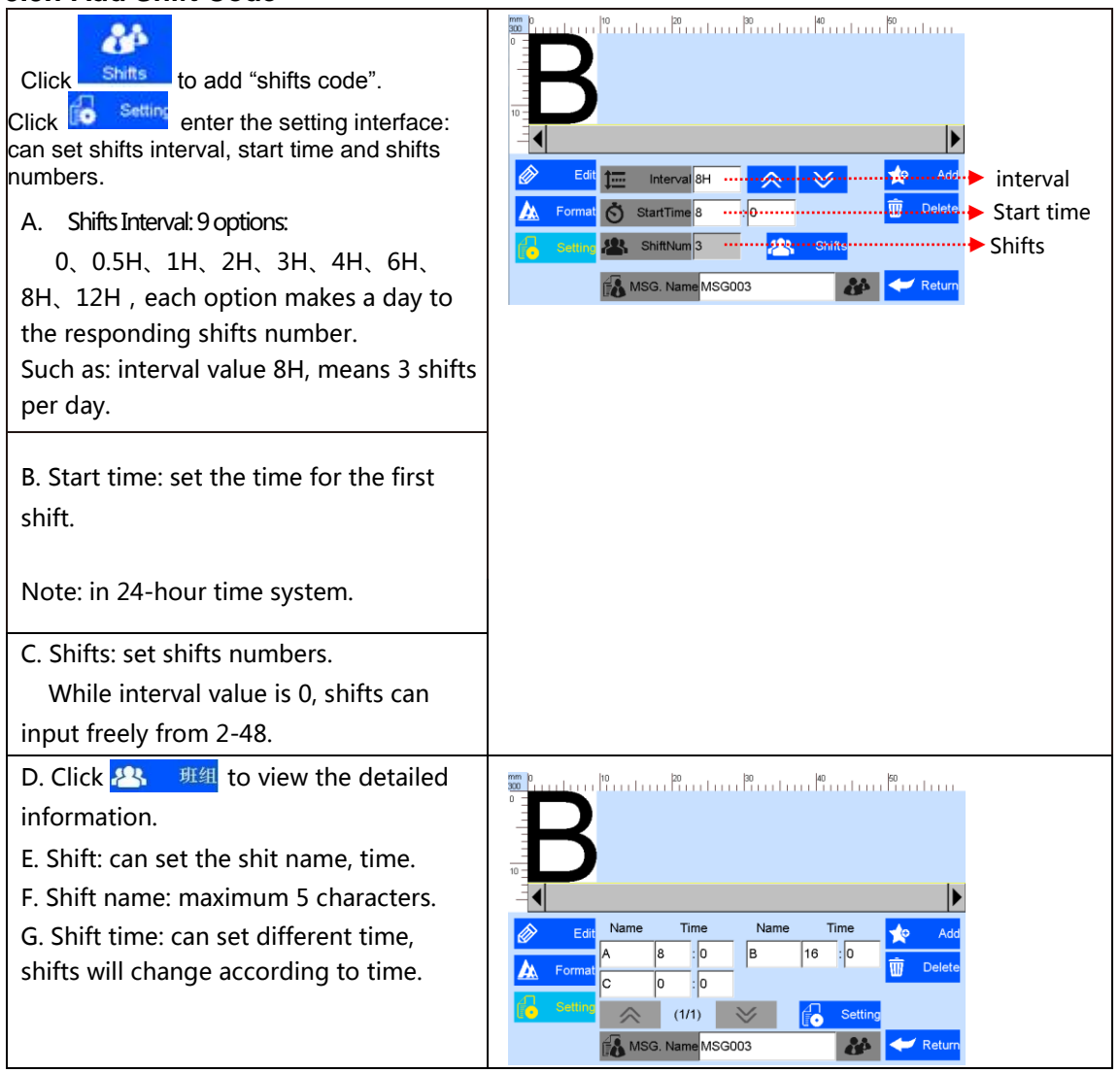

#### **5.3.8 Add Barcode**

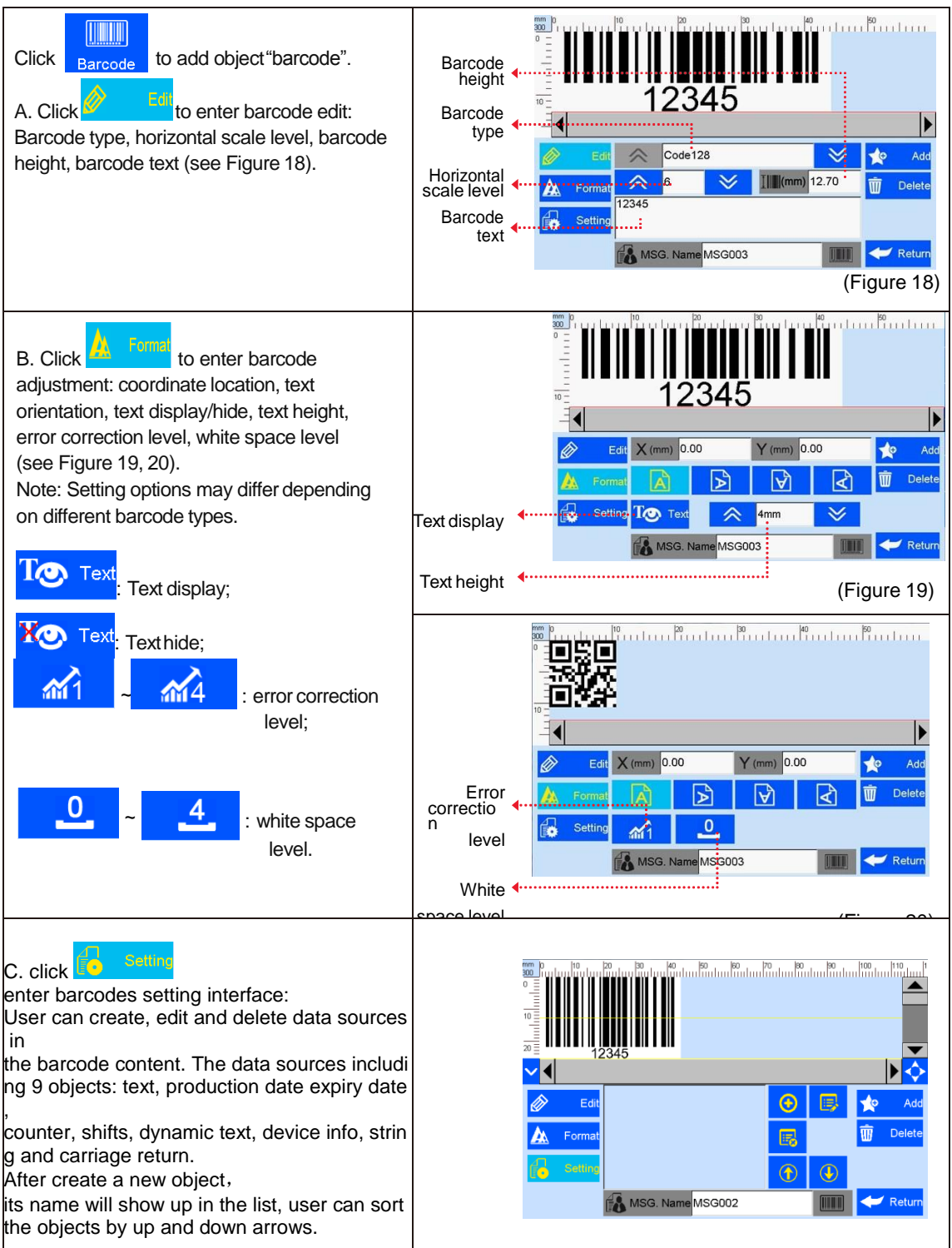

#### **5.3.9 Add dynamical text**

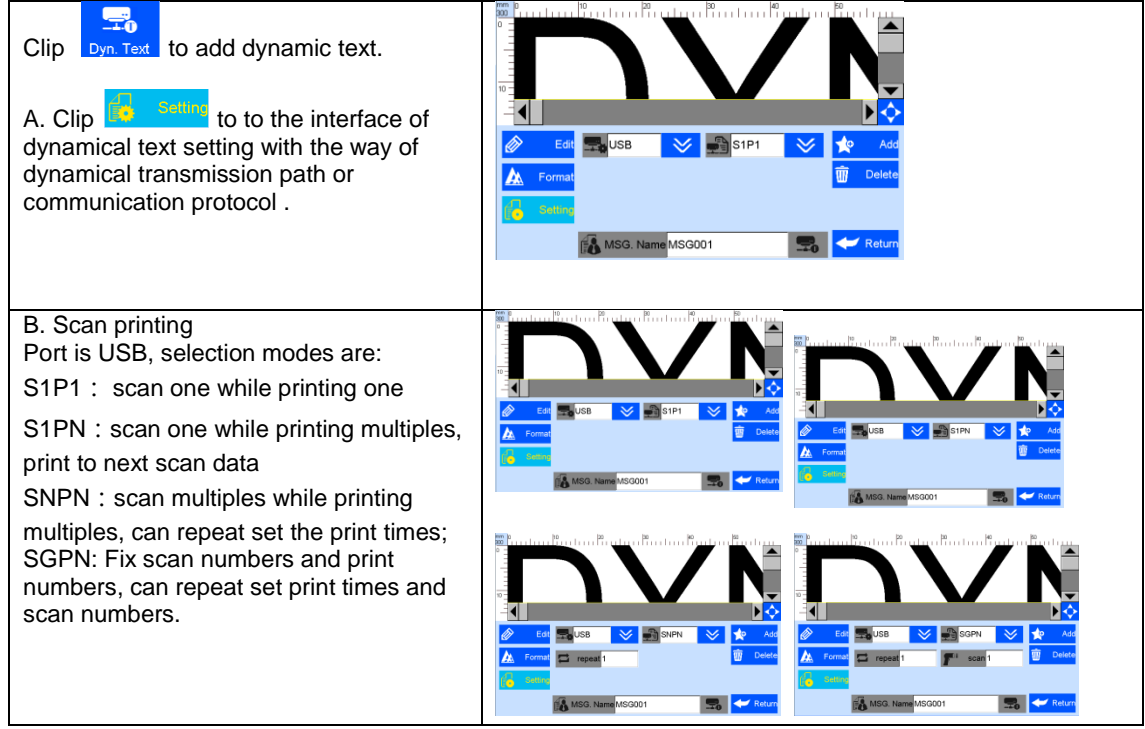

#### **5.3.10 Add dynamical LOGO**

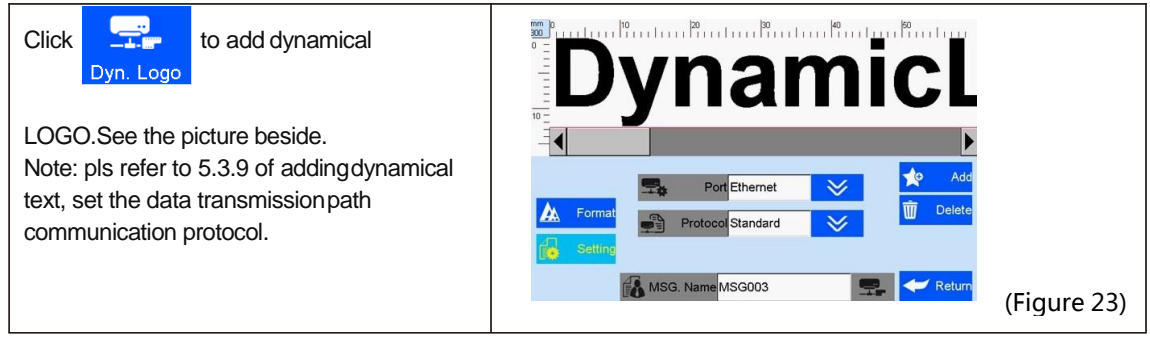

#### **5.3.11 Add Device Information**

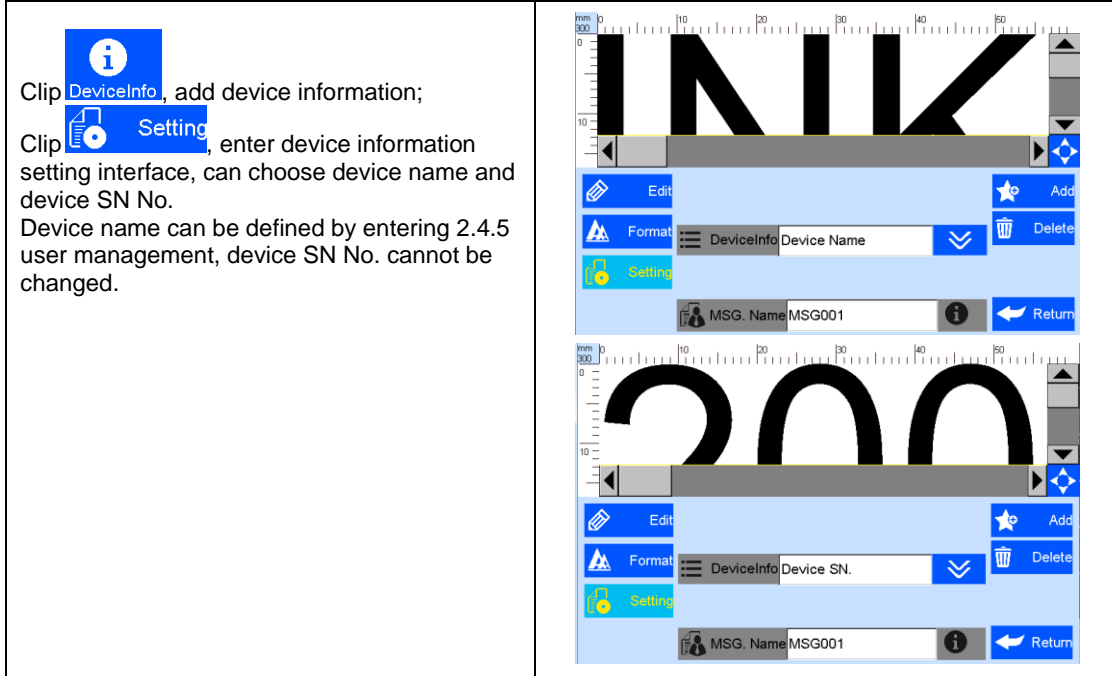

#### **5.3.12 Add String**

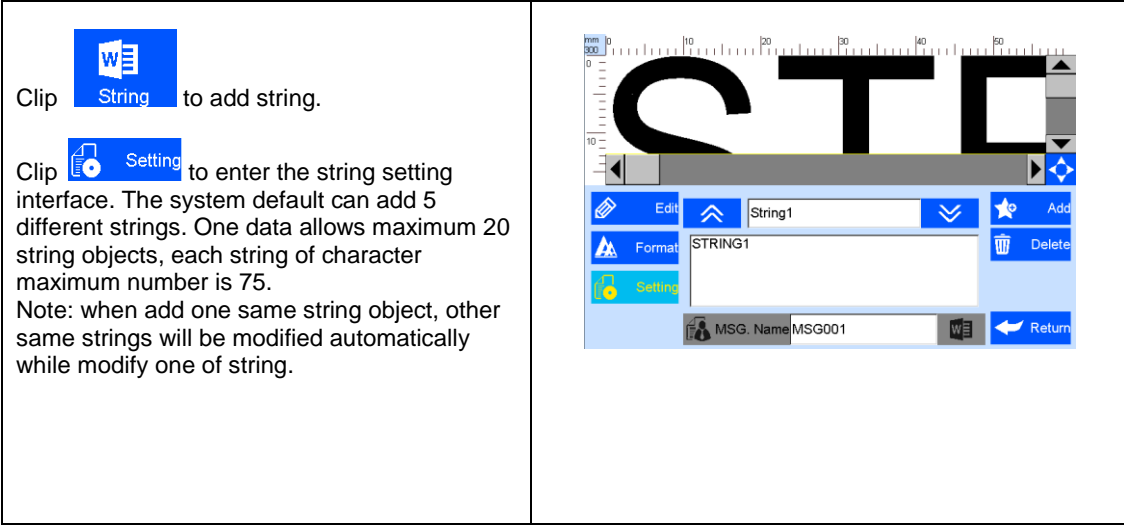

#### **5.3.13 Delete Object or Delete/Import/copy Data**

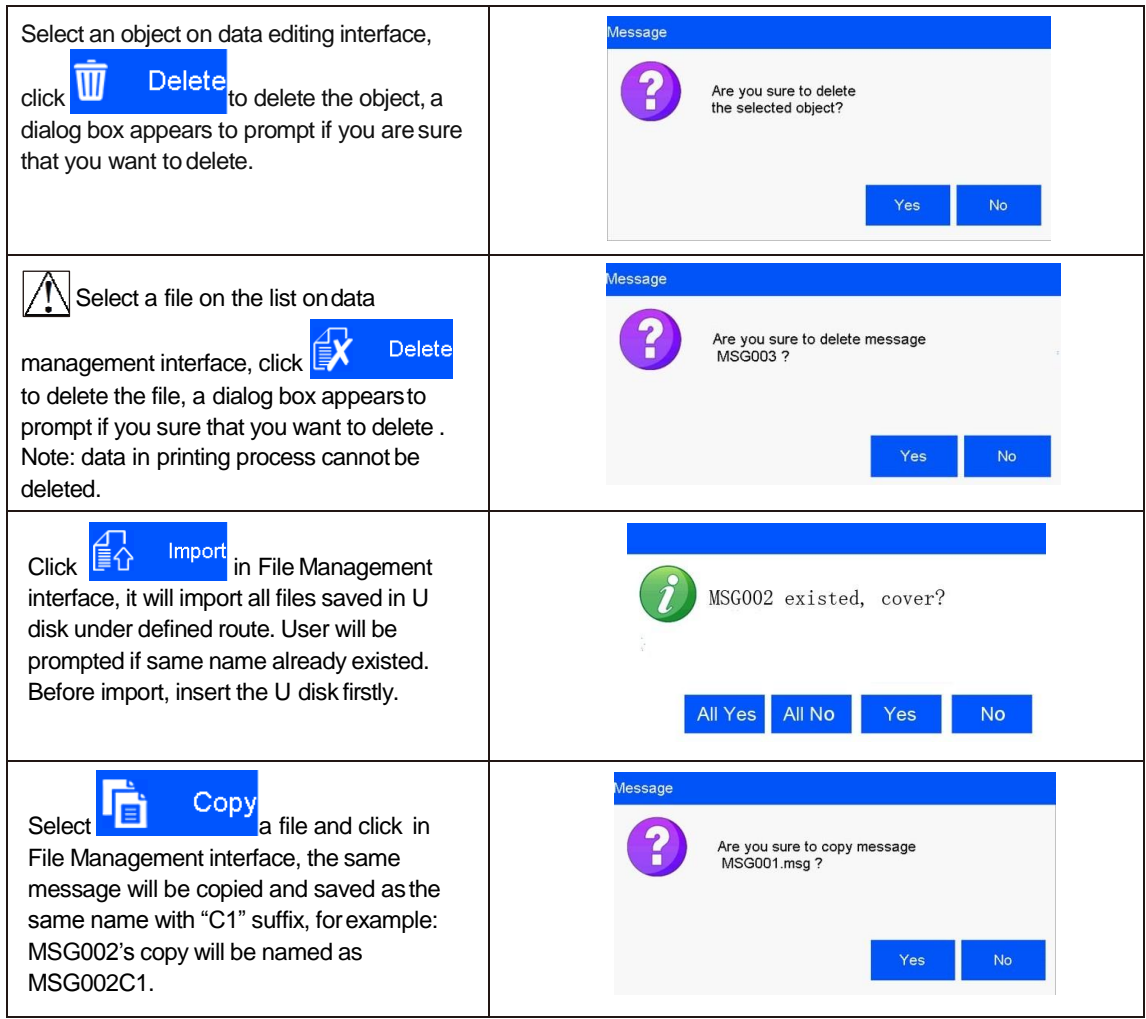

#### **5.4 System Management**

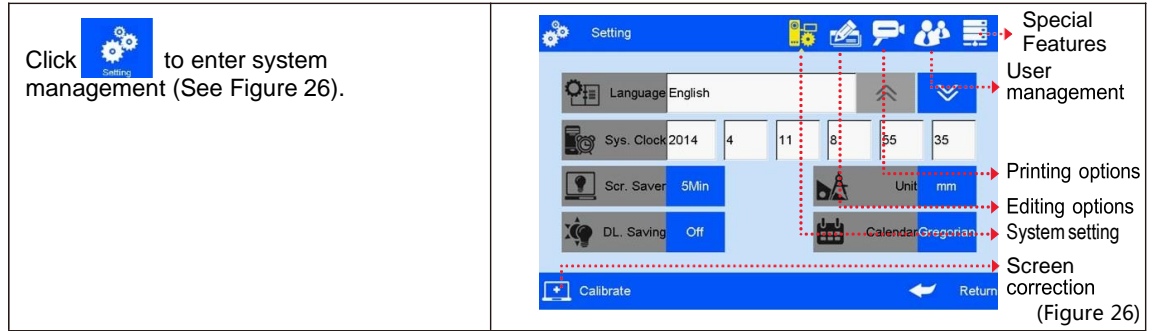

#### **5.4.1 System Setting**

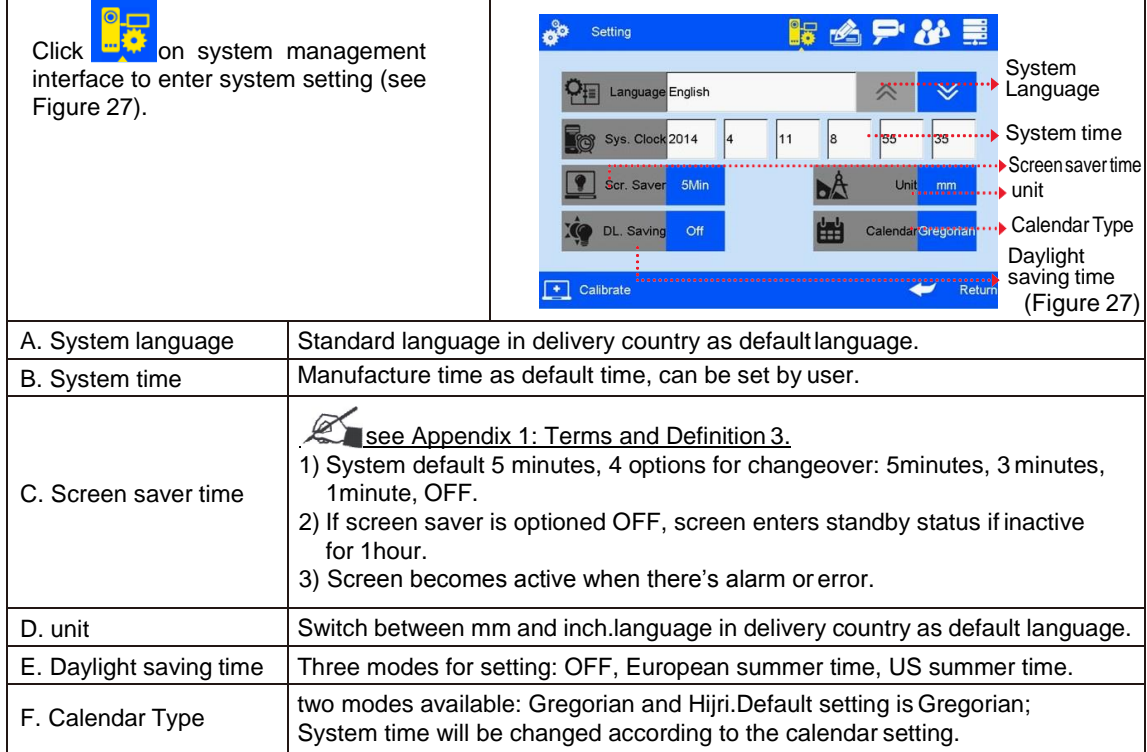

#### **5.4.2 Edit Options**

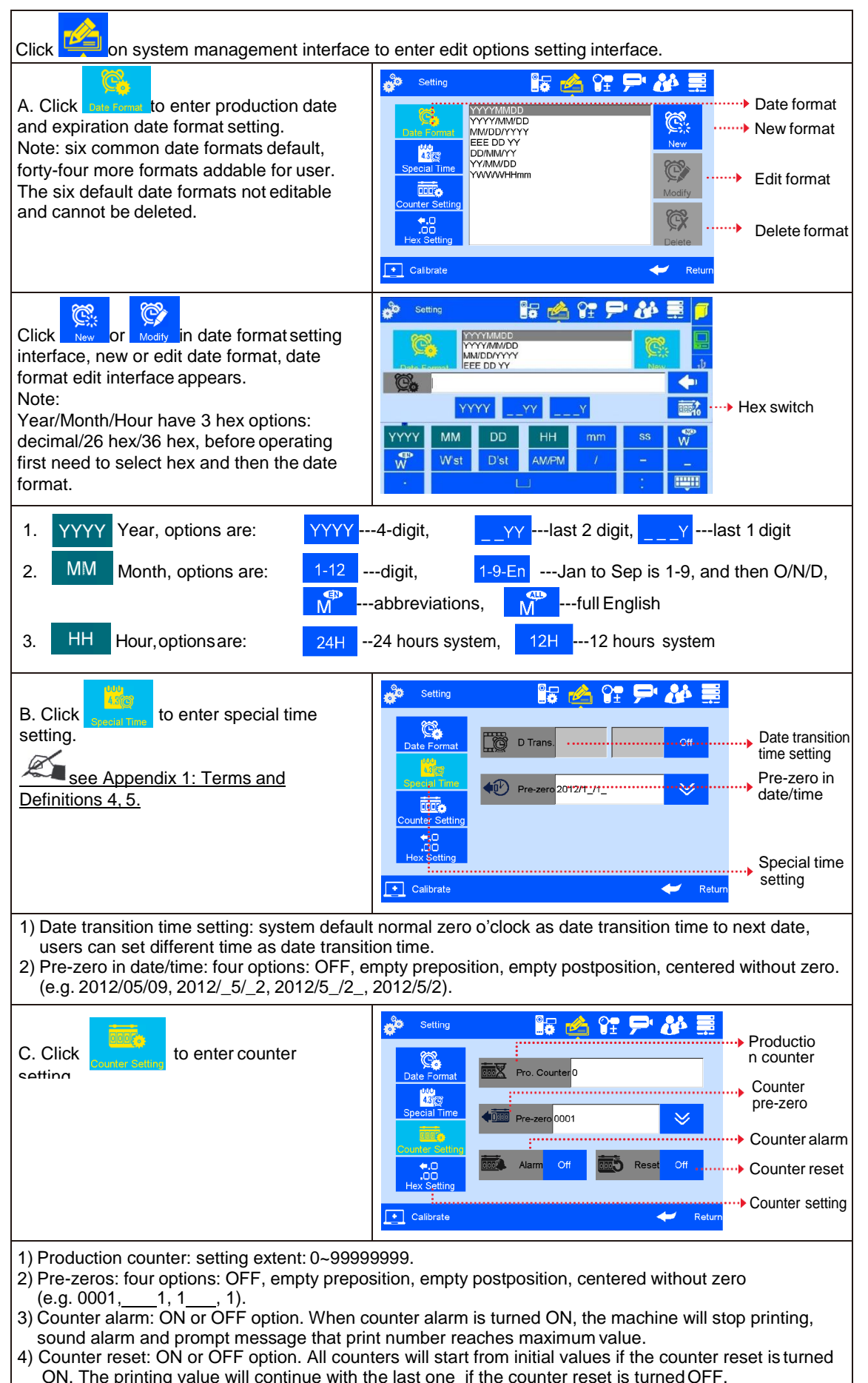

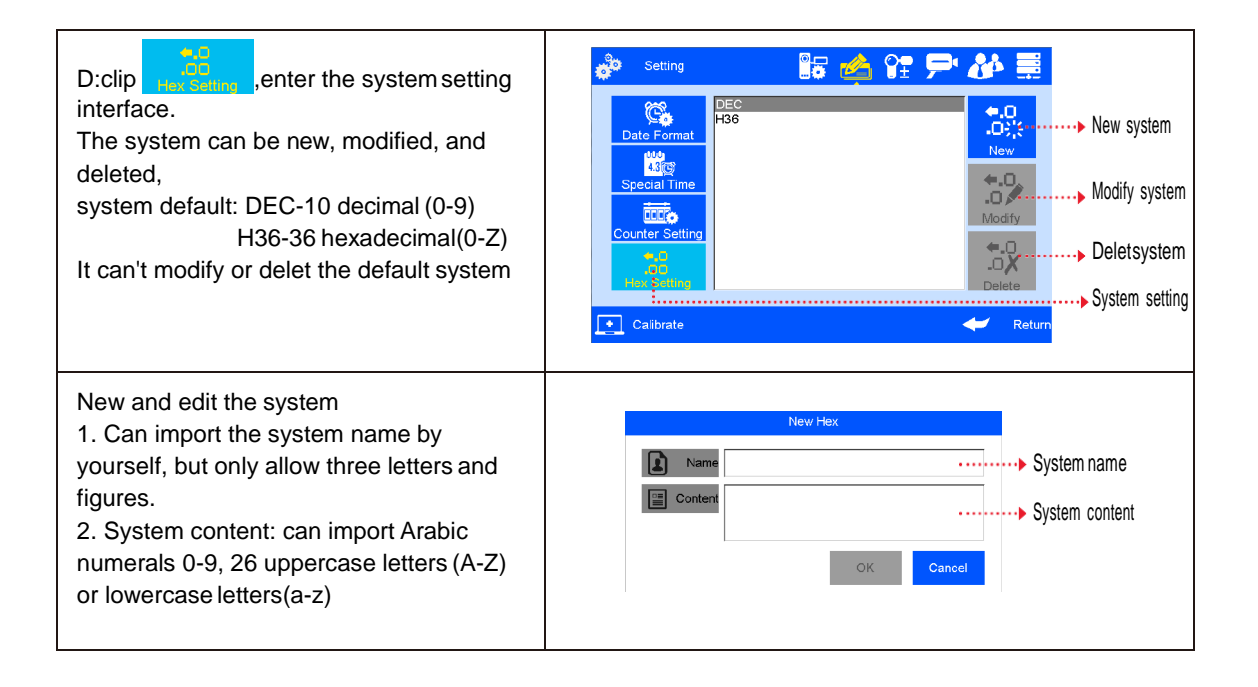

#### **5.4.3 Printing Options**

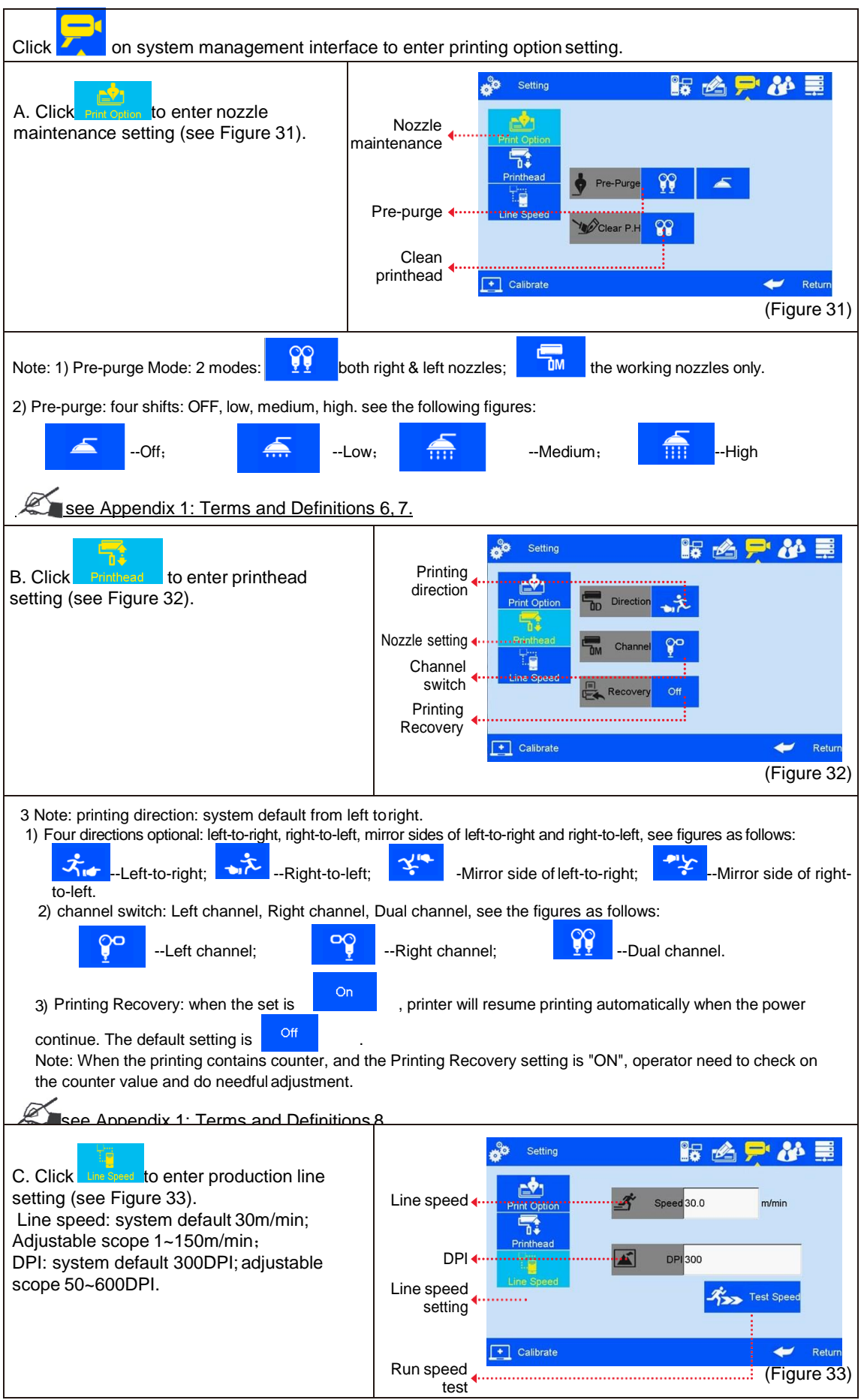

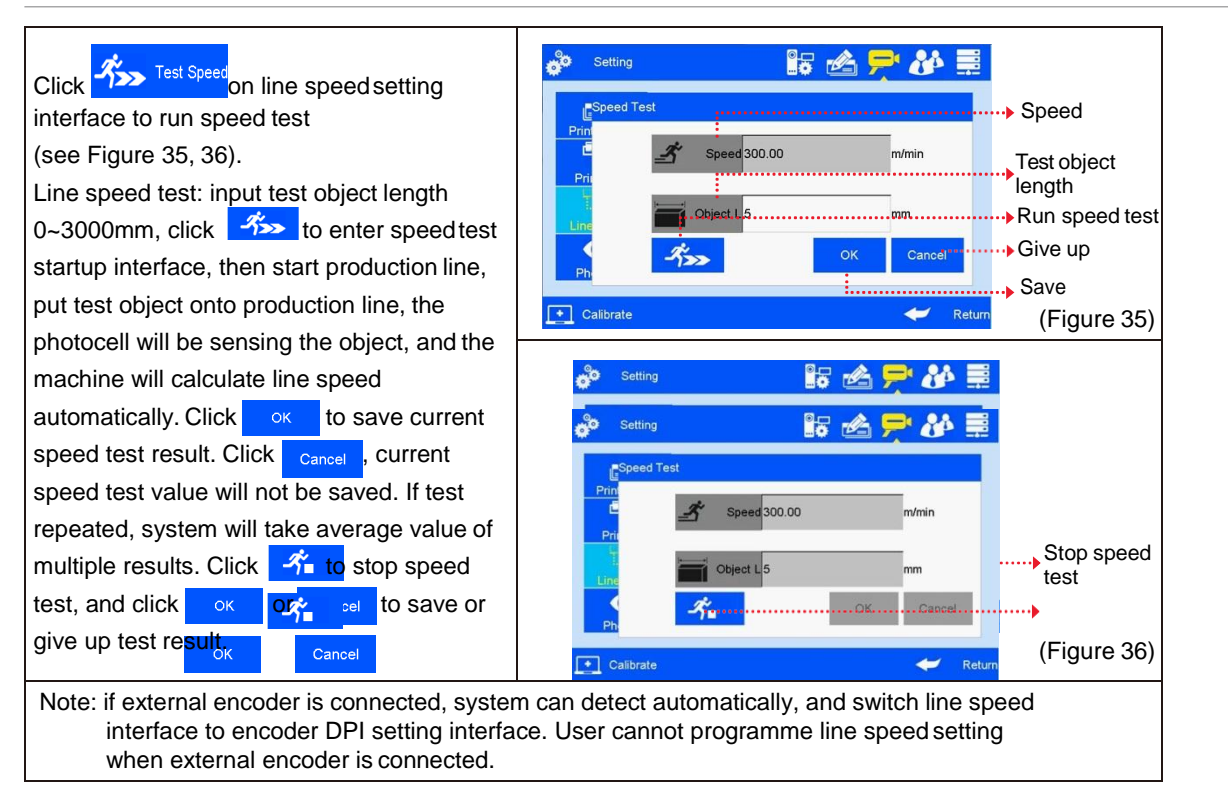

#### **5.4.4 User Management**

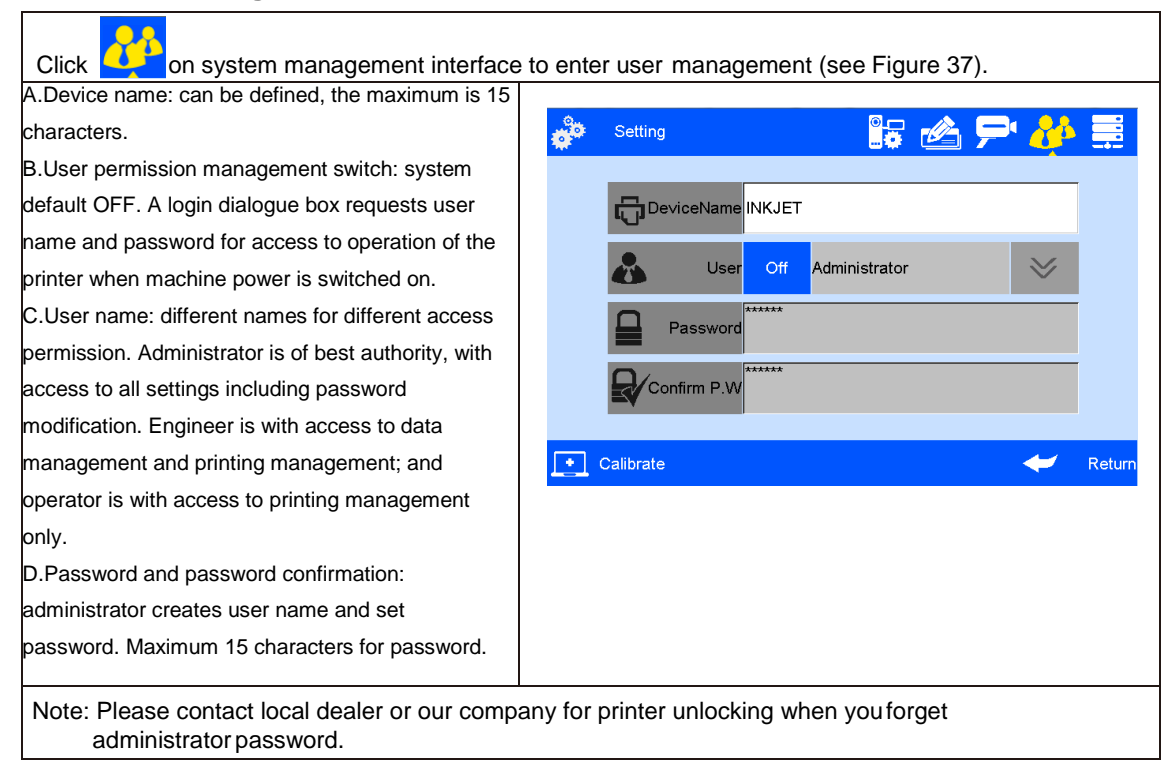

#### **5.4.5 Special Features**

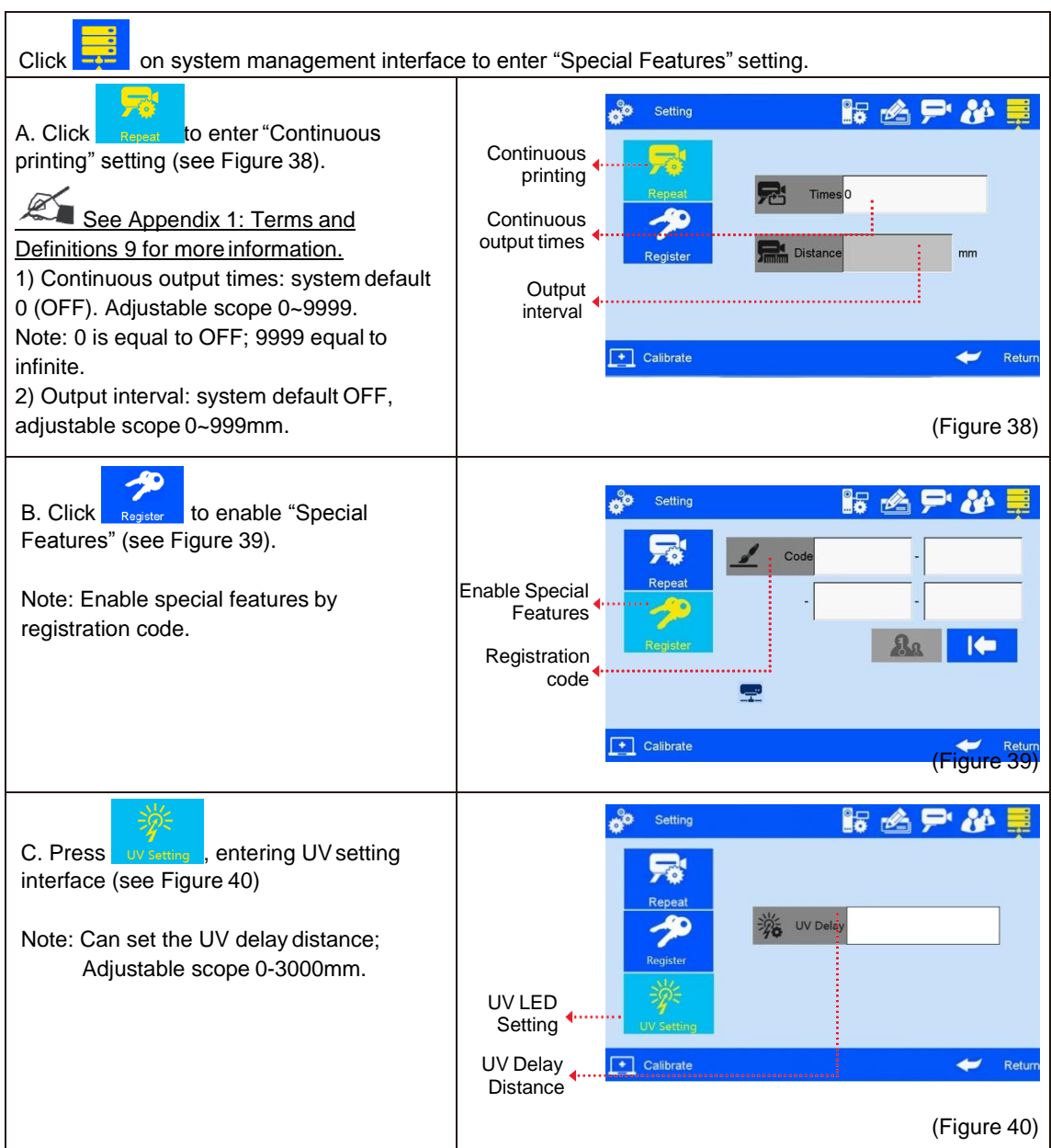

#### **5.4.6 Screen Touch Correction**

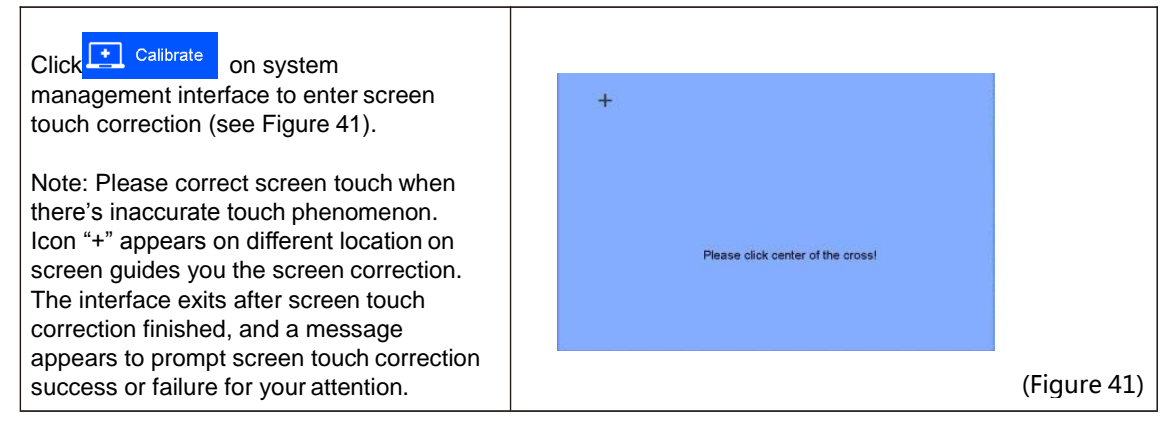

#### **5.5 Tools Management**

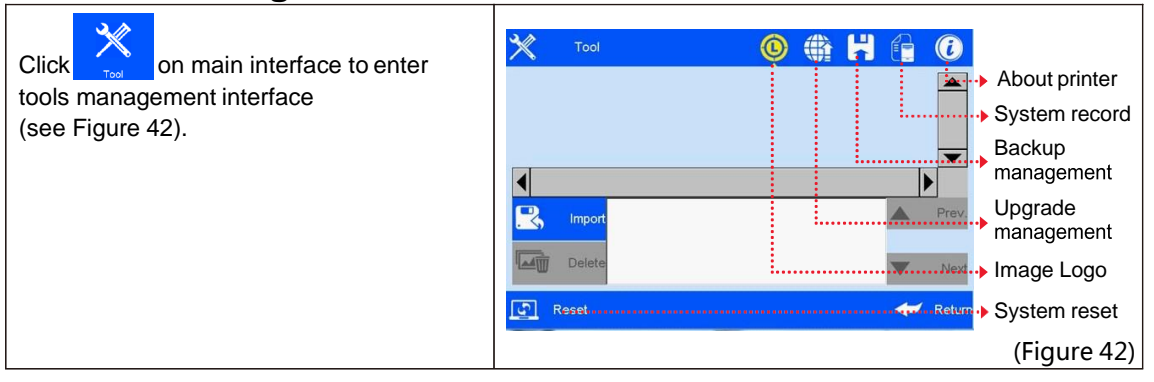

#### **5.5.1 Image Management**

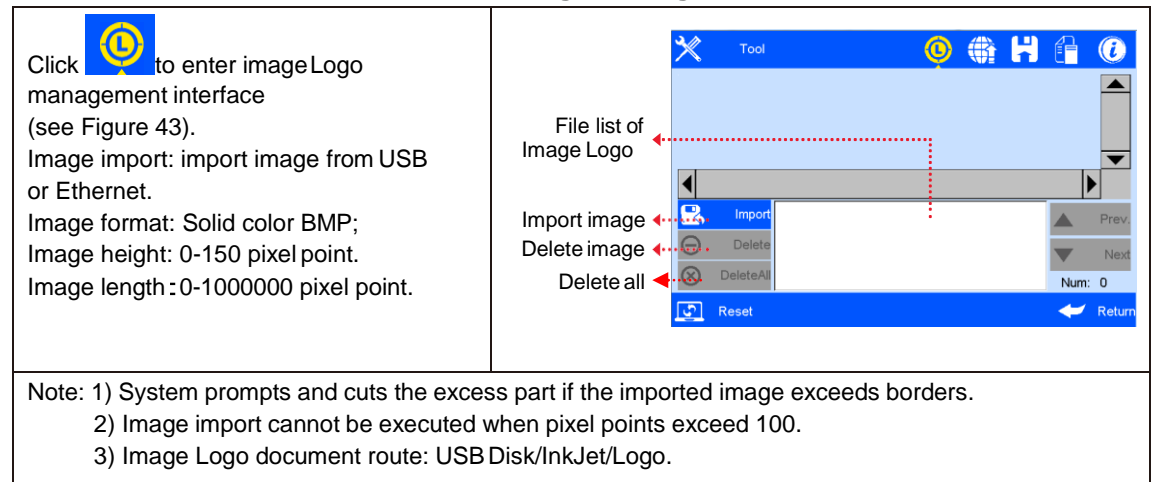

#### **5.5.2 System Upgrade**

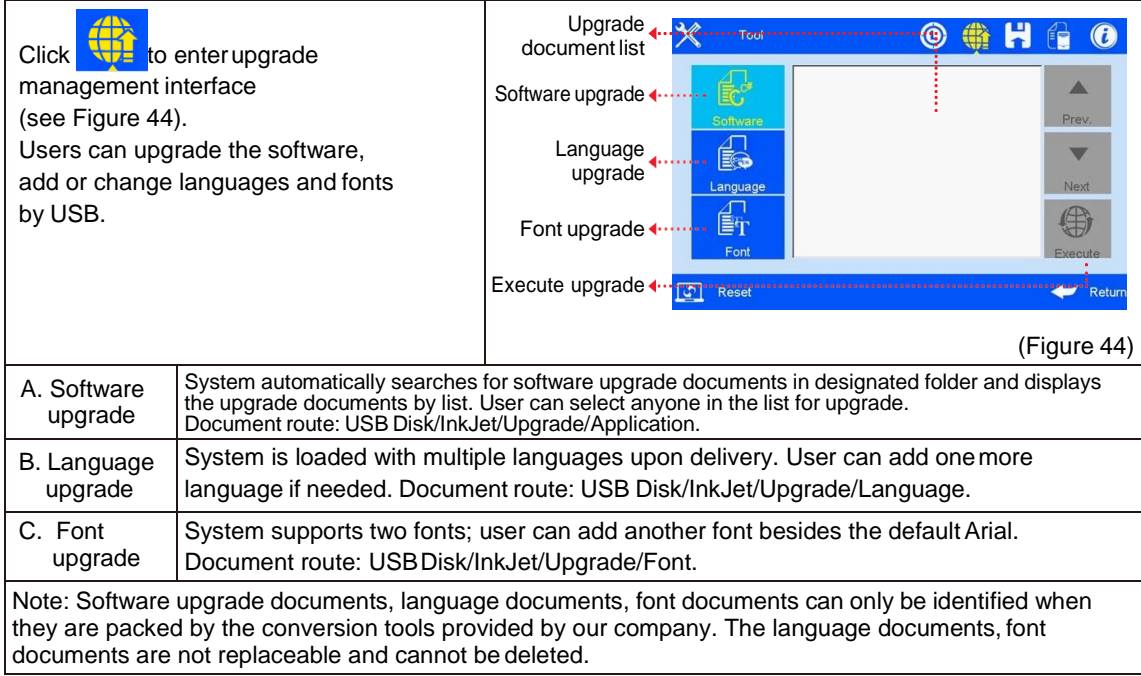

#### **5.5.3 System Backup** Clip to enter backup management.  $\odot$   $\oplus$  $\bigoplus$   $\bigodot$ 叺 Clip<br>interface; Expo to enter backup operation Export backup: include message, logo and system setting <mark>ග</mark> Reset  $\bullet$   $\bullet$  $\odot$  $C$ lip  $R$ <sub>estore</sub> to enter the backup restore ÉĦ. interface; can restore the message, image and setting of USB disk to the device; P, Impor Data optional: 1、 New: copy the data of USB disk to the  $\odot$ e Renlar device 2、Replace: replace the same name data 3、Delete: delete existing data of device 4、Cancel: Not need to choose data Image optional: new, replace, delete and cance <mark>ු Reset</mark>  $\leftarrow$  Reti optional Setting optional: replace and cancel optional Note: Please check USB connection status and disk space is normal when execute backup import and export. Backup document route: USB Disk/InkJet/Backup. export. Backup document route: USB Disk/InkJet/Backup.

#### **5.5.4 System Record**

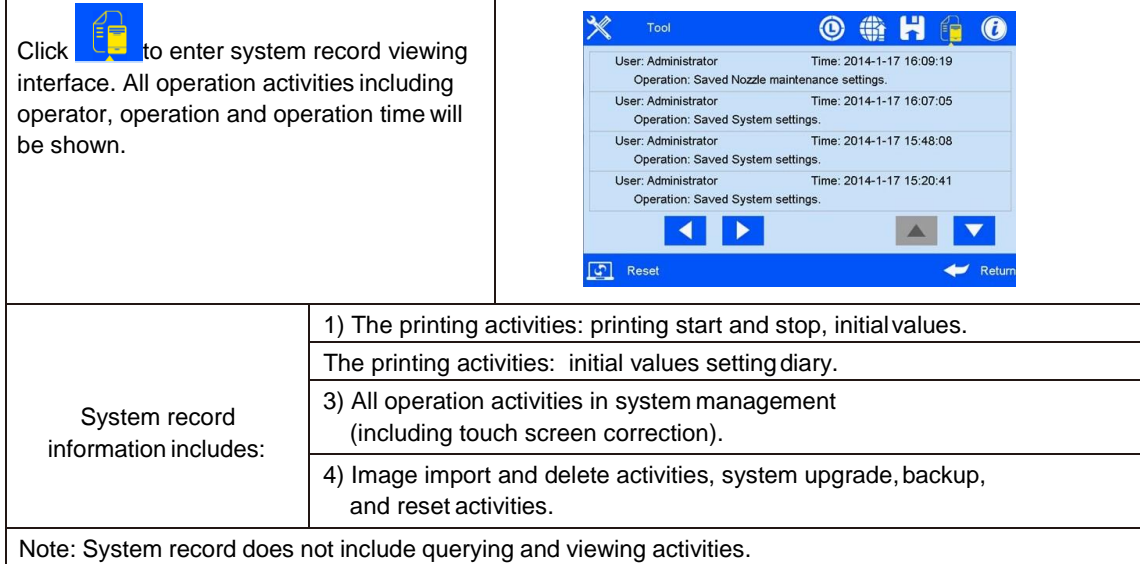

#### **5.5.5 About Equipment**

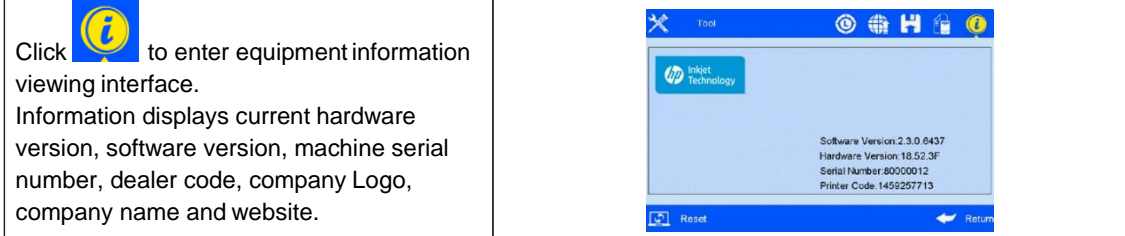

#### **5.5.6 System Reset**

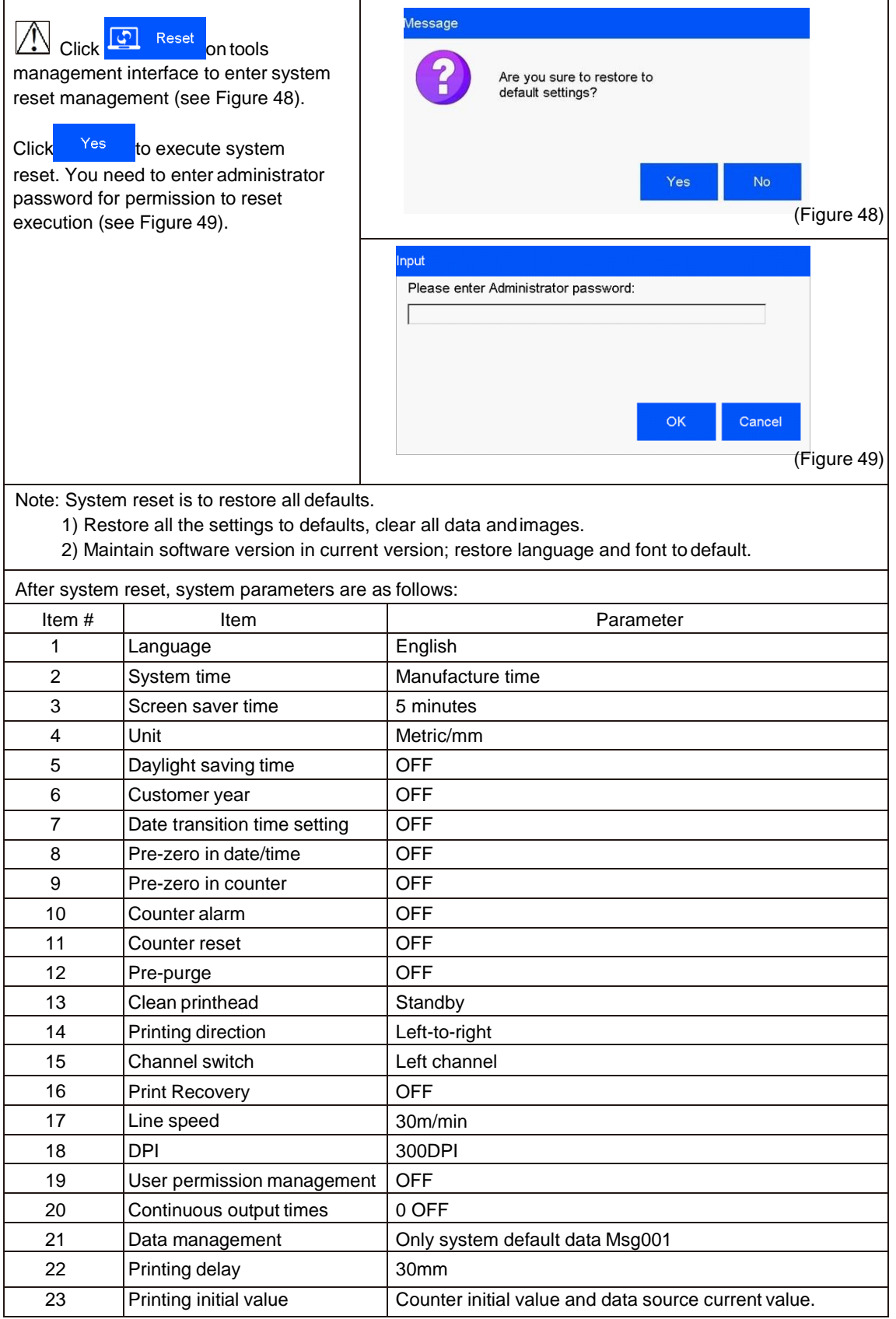

#### **5.6 Edit Input Method Options**

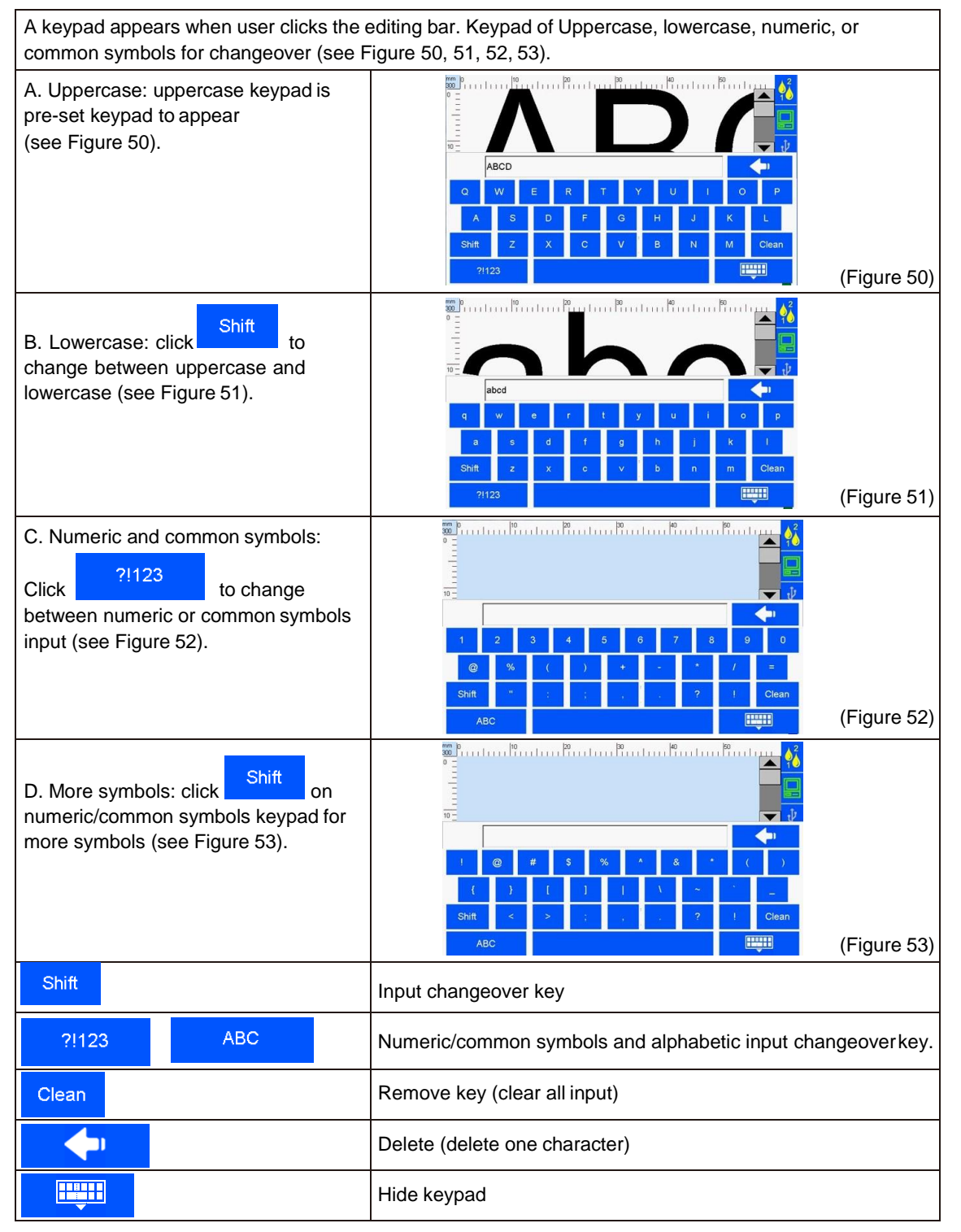

## **5.7 Status Bar (See Figure 1)**

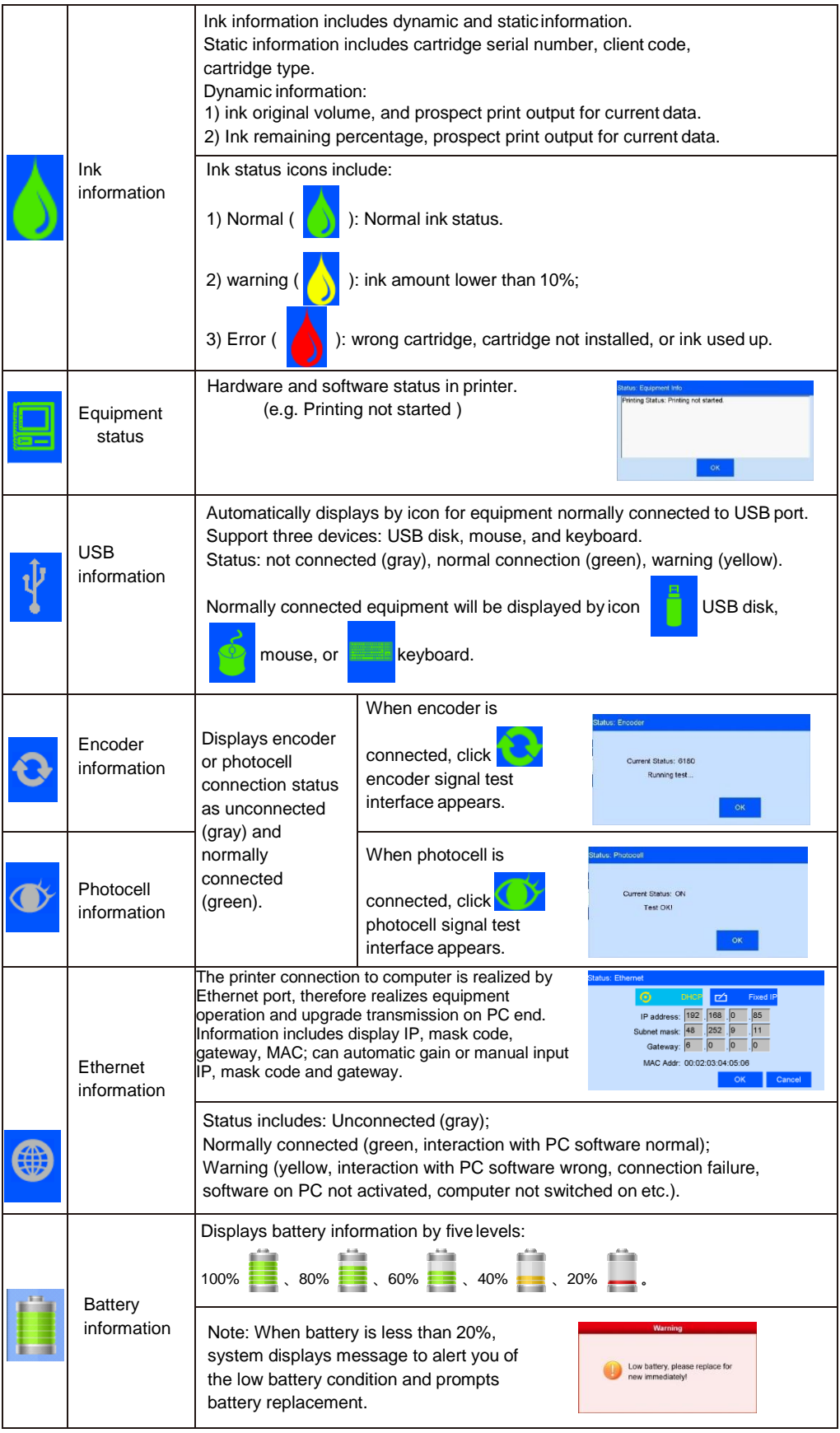

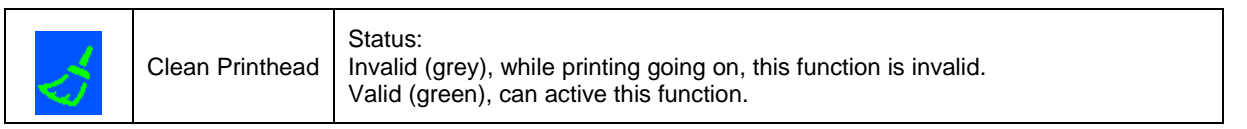

## **Chapter Six: Care and Maintenance**

Printer is a precision machine. To keep your machine work properly and bring facilitation to your production; to keep your machine in good condition and extend equipment life, it is important to carry out proper care and maintenance on machine from time to time.

#### **6.1 Printer Care and Maintenance**

- 6.1.1 You may fully charge the battery but do not overcharge the battery. It is suggested not to overcharge it by long time, and not to use the battery in too cold or too hot condition.
- 6.1.2 Make sure to use and drain off the battery and recharge it at least once a week.
- 6.1.3 Make sure to check if the printeris loaded with ink cartridge and battery. Make sure to check if the battery has drained off.
- 6.1.4 Clean ink cartridge: wipe nozzle plate with Non-woven to keep nozzles clean and unclogged. (Please refer to ink cartridge care and maintenance for instructions).
- 6.1.5 Keep touch screen clean. Do not hit touch screen sharply.
- 6.1.6 Keep machine surface and ports clean.
- 6.1.7 Check status bar upon machine startup, make sure status bar is normal and check if there's alarm of error. (In case of alarm of error, check troubleshooting for solution).
- 6.1.8Depending on properties, some ink cartridge may require to be removed from printer after use. Turn off the machine after use, and remove the cartridge from printer. Wipe the printhead clean with Non-woven, cap the printhead with the designed cap for prevention of the nozzles from clogging, and store the capped cartridge in safe environment with printhead facing up. (Please refer to ink cartridge care and maintenance for instructions).

Note: Standard battery cannot be substituted.

#### **6.2 Ink Cartridge Care and Maintenance**

Maintain correct methods for use and storage of the cartridge will keep the cartridge work with best print quality and extend cartridge life. Please always follow instructions in Ink Cartridge Care and Maintenance. The warranty will not cover damage or failure caused by negligence in following our care and maintenanceinstructions.

- 6.2.1 Ink volatilizes slowly if the cartridge is decapped. Keep new and undecapped cartridge in its original package. Decap new cartridge only when it is to be used.
- 6.2.2 Try to use up ink as soon as possible once the cartridge is decapped to prevent blockage because ink become dry on nozzle plate very soon.

Note: Due to property difference, different inks have different dry time or care and maintenance methods. Contact our after-sale service for more information.

- 6.2.3If ink in cartridge is not used up at a time after decapped, remove the cartridge from printer and cap the printhead and store it in airtight container. (Storage temperature is room temperature).
- Note: Do not use adhesive tape to seal the printhead, and do not store cartridge in soft plastic bag.
- 6.2.4 Nozzle plate is delicate. Do not touch or clean nozzle plate with anything sharp or rough so as not to scratch nozzle plate.
- 6.2.5 Use the Non-woven provided by our company to wipe and clean nozzle plate.
- Note: Wipe nozzle plate with the printhead facing down. Move the printhead in the direction of nozzle channel. Move the printhead in the direction across nozzle channel will damage the nozzles.
- 6.2.6Do not shake ink cartridge or expose it to vibration. Shake or vibration will get air run into cartridge and affect print quality.

## **Chapter Seven: Troubleshooting**

- Note 1: The table below lists the most commonly seen problems and the solutions to each. If there's any other problem, contact your local dealer or our after-sale service for assistance.
- Note 2: The table below is for reference only because causes for each problem may differ depending on individual situation such as setup environment, operation demand.

#### **7.1 Troubleshooting for Ink Cartridge**

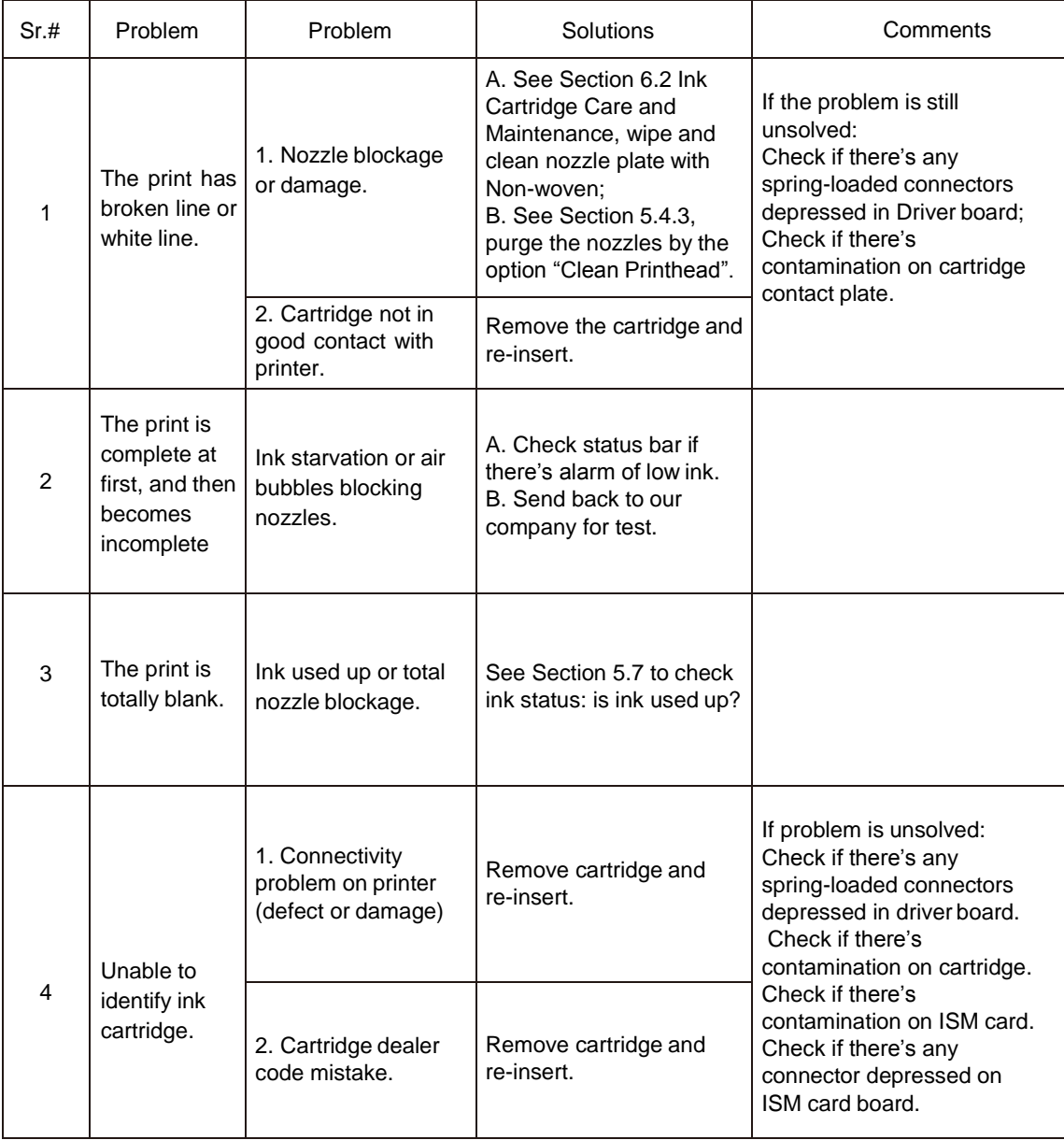

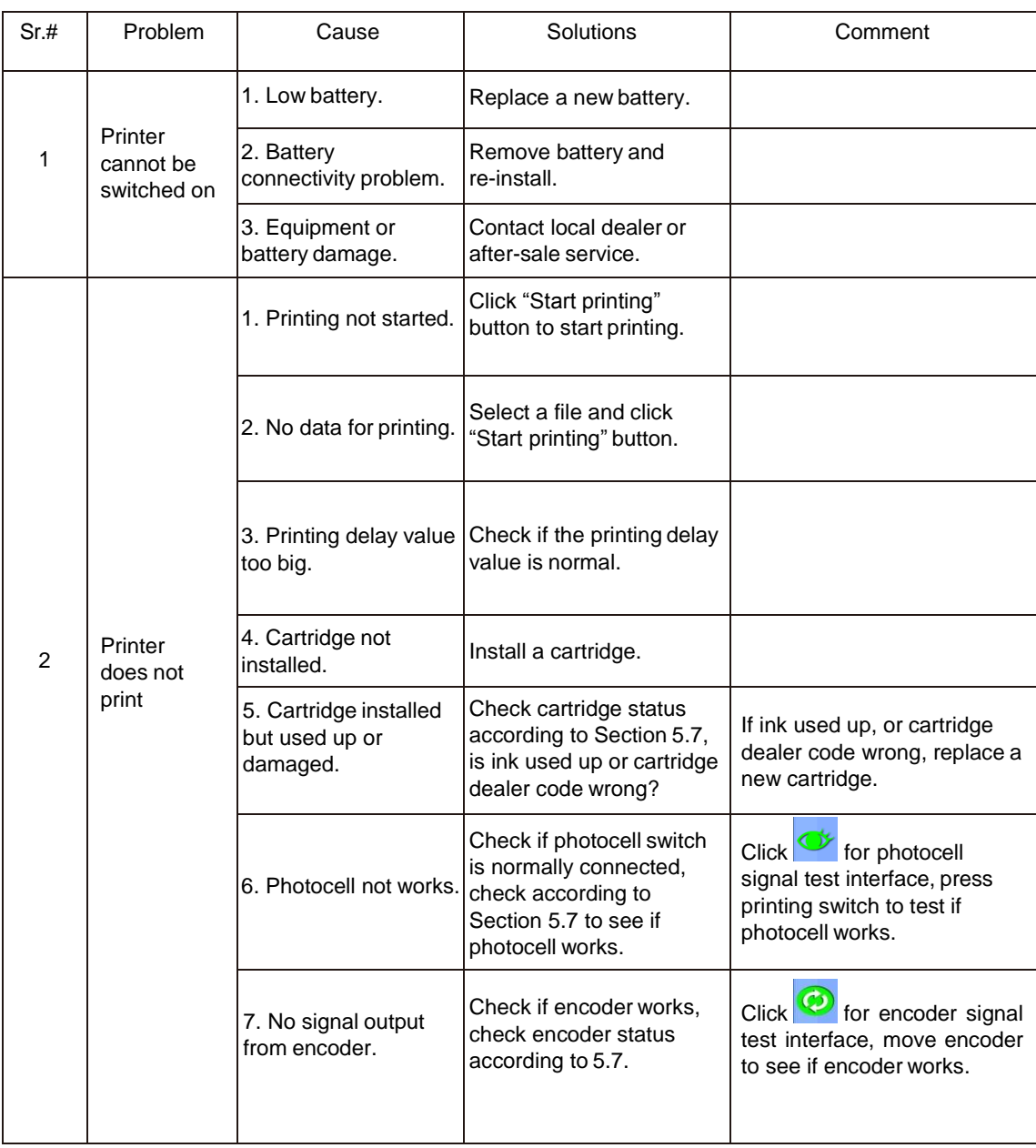

## **7.2 Troubleshooting for Printer**

## **Appendix 1: Terms and Definitions**

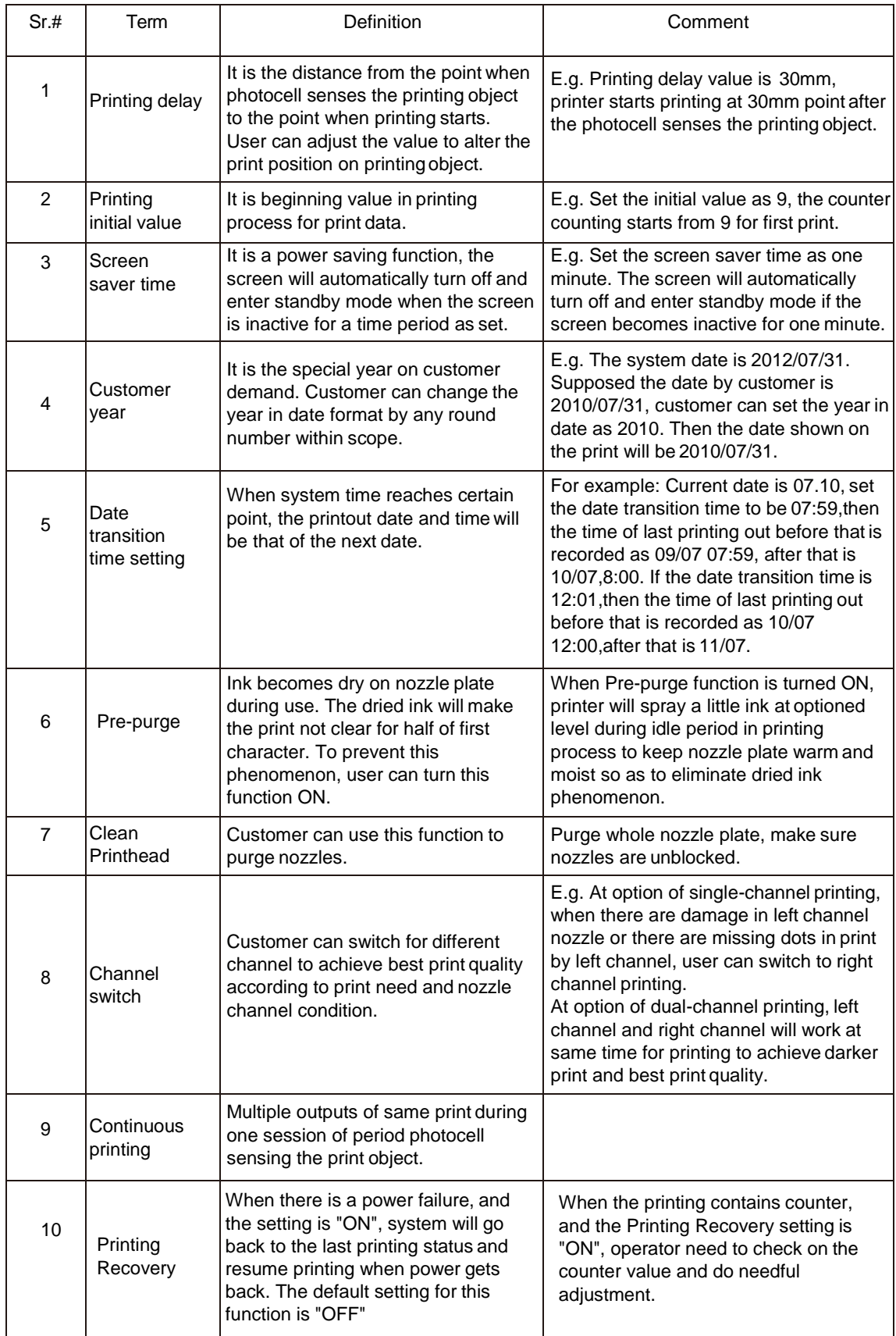